#### **BAB IV**

#### **HASIL DAN ANALISIS**

#### **4.1 Investigasi Awal**

Tahap pertama yangakan dilakukan dalam investigasi awal ini adalah mencari data dan informasi untuk pembuatan sistem akuntansi yang baru pada Lunpia Penyesalan dengan cara melakukan wawancara dan dokumentasi kepada pemilik usaha. Masalah yang terjadi pada perusahaan Lunpia Penyesalan ini terjadi dikarenakan segala aktivitas pencatatan bisnis perusahaannya masih dilakukan dengan cara manual. Masalah-masalah yang terjadi antara lain:

- 1. Tidak mempunyai data persediaan bahan baku yg akurat
- 2. Sistem pencatatan dan pengolahan datanya masih menggunakan system manual
- 3. Tidak memiliki laporan keuangan secara lengkap
- 4. Tidak adanya system pengendalia internal
- 5. Nota-nota pembelian ataupun penjualan tidak di arsip dengan benar sehingga ada nota yang hilang
- 6. Terjadi *human error* atau kesalahan dalam pencatatan manual

#### **4.2 Tahap Analisa Masalah**

Analisa masalah di Lunpia Peyesalan di buat bertujuan untuk mengidentifikasi sebab akibat permasalahan yang terjadi pada obyek penelitian kali ini. Permasalahan-permasalahan tersebut akan diidentifikasi dengan analisa sebab akibat. Untuk mempermudah mengalisanya maka peneliti akan menyajikan datanya pada tabel dibawah ini :

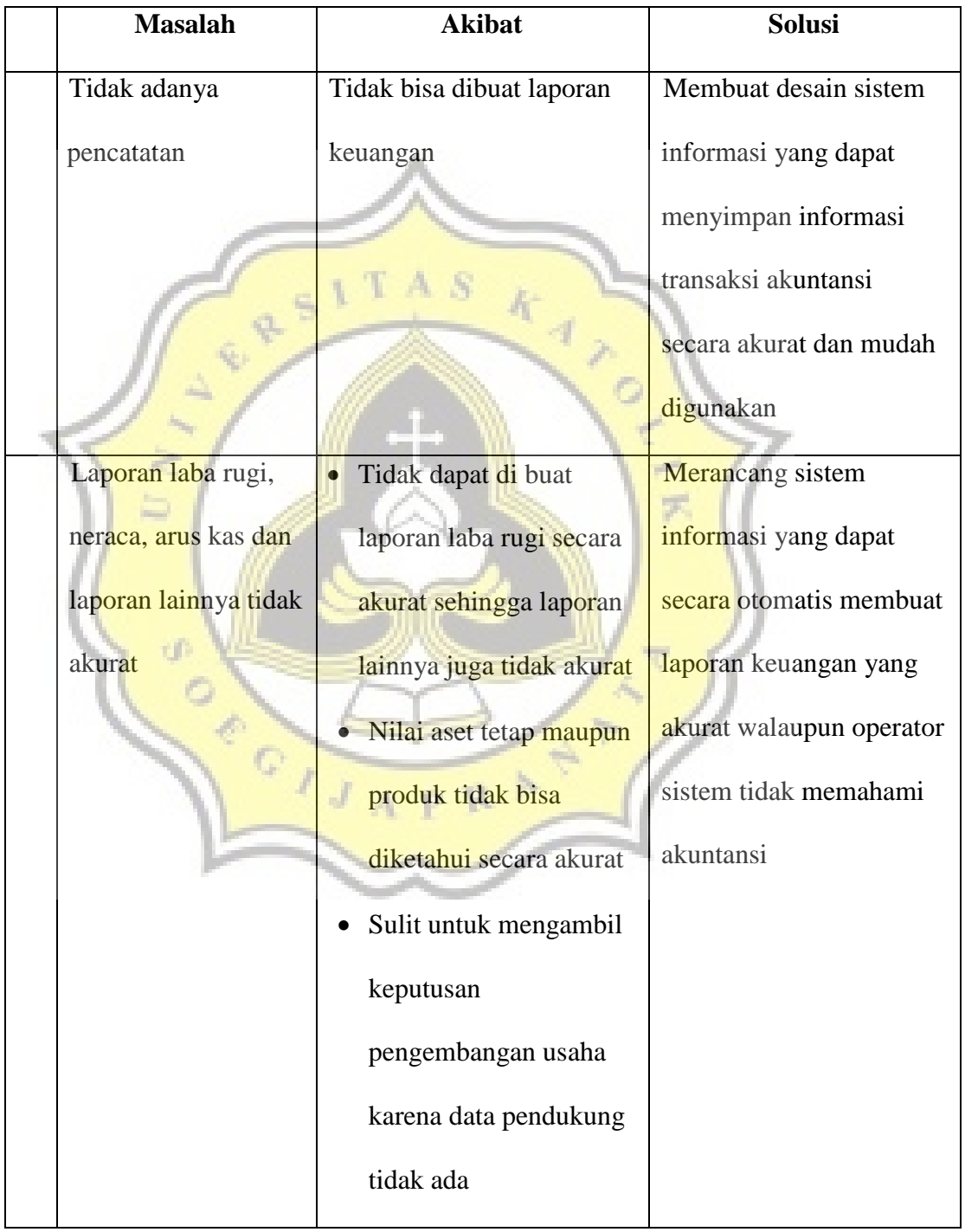

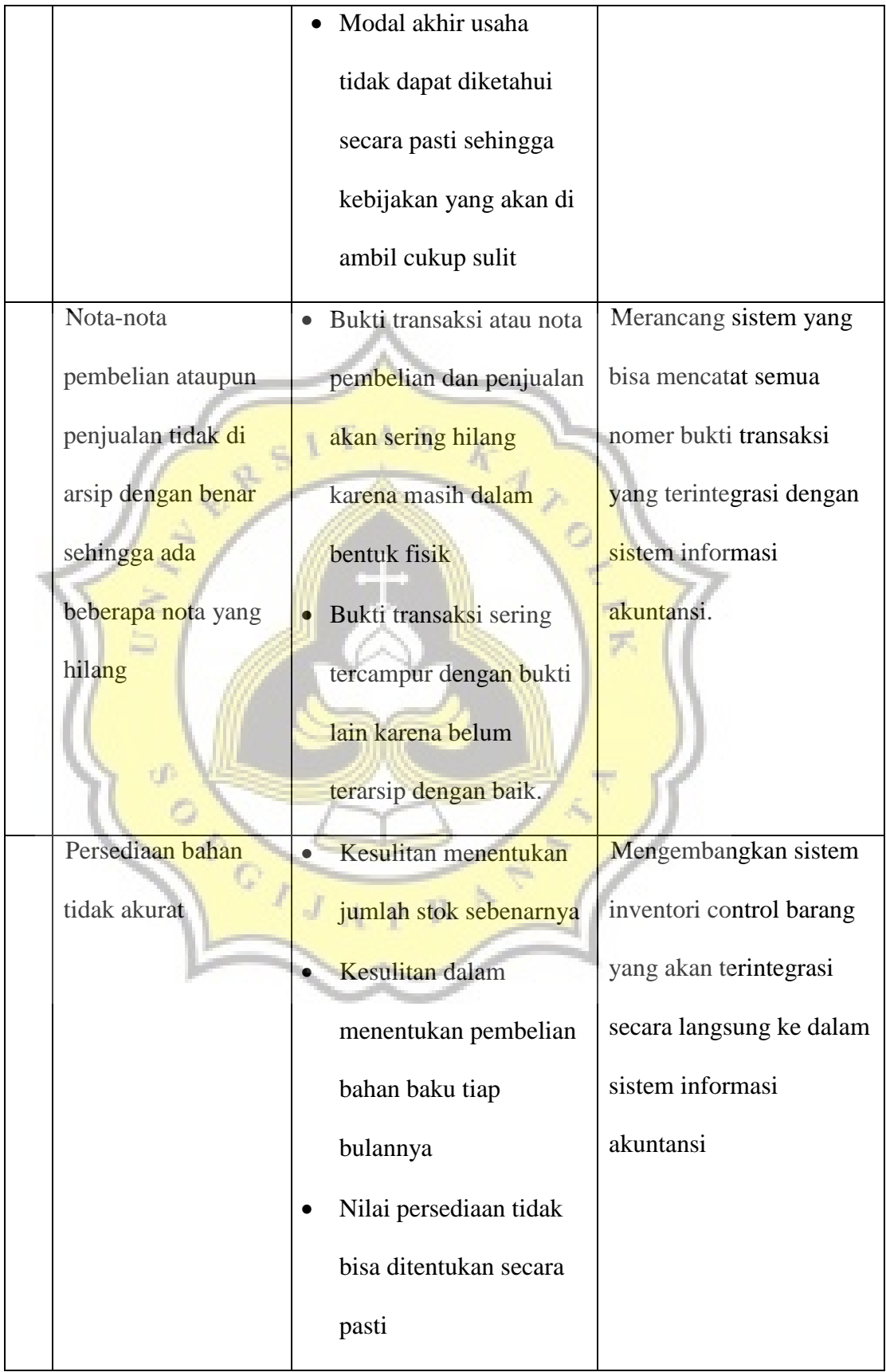

#### **Tabel 4.1 Analisa Sebab Akibat**

#### **4.3 Tahap Analisa Kebutuhan Sistem**

Tahap analisa kebutuhan sistem merupakan tahap solusi dari permasalahan yang telah diidentifikasi pada tahap sebelumnya. Kebutuhan sistem di Lunpia Penyesalan adalah perancangan sistem yang meliputi input, proses dan keluaran atau laporan. Peneliti membuat perancangan system berdasarkan pengelompokkan yangakan dijelaskan dalam table berikut:

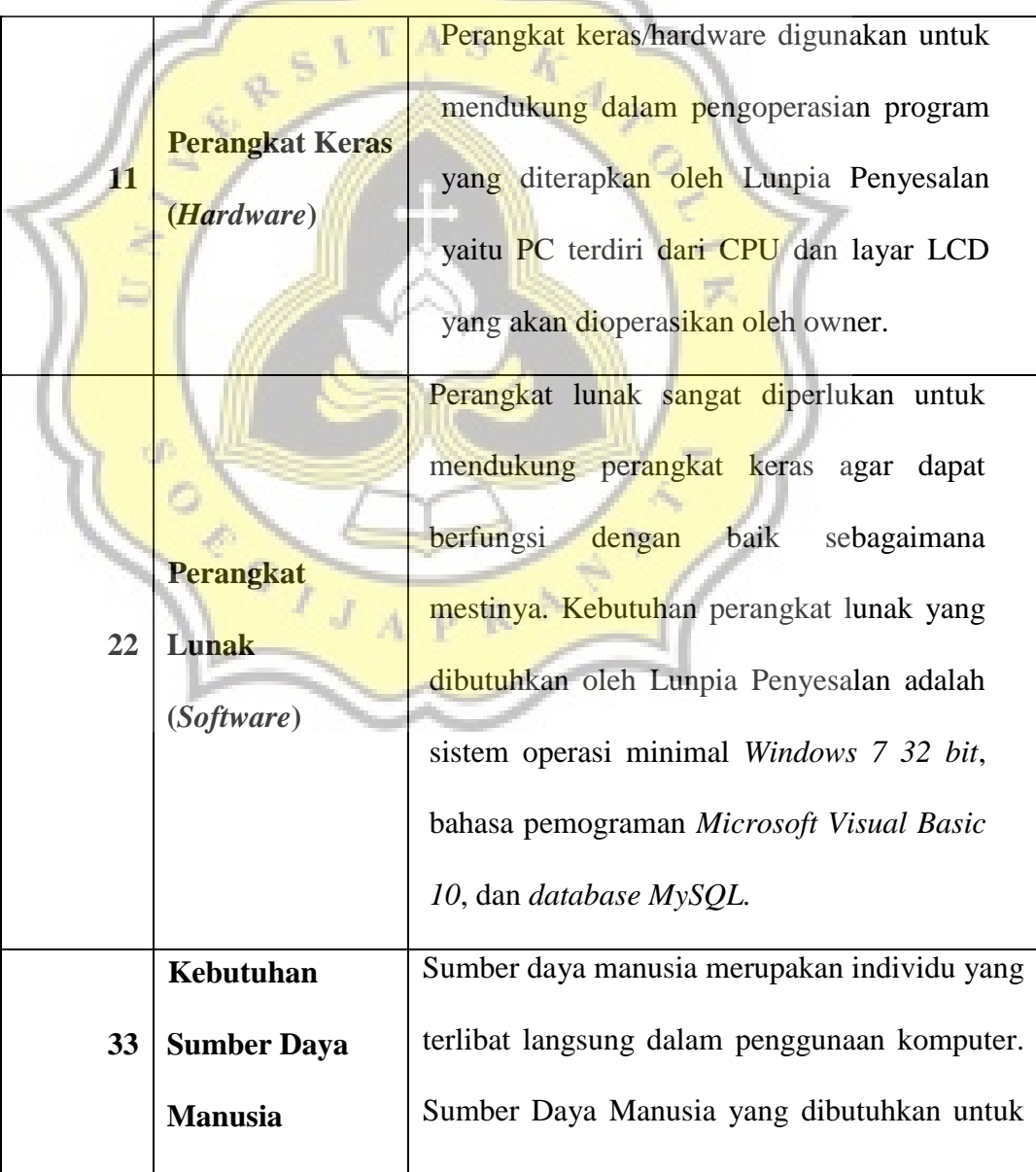

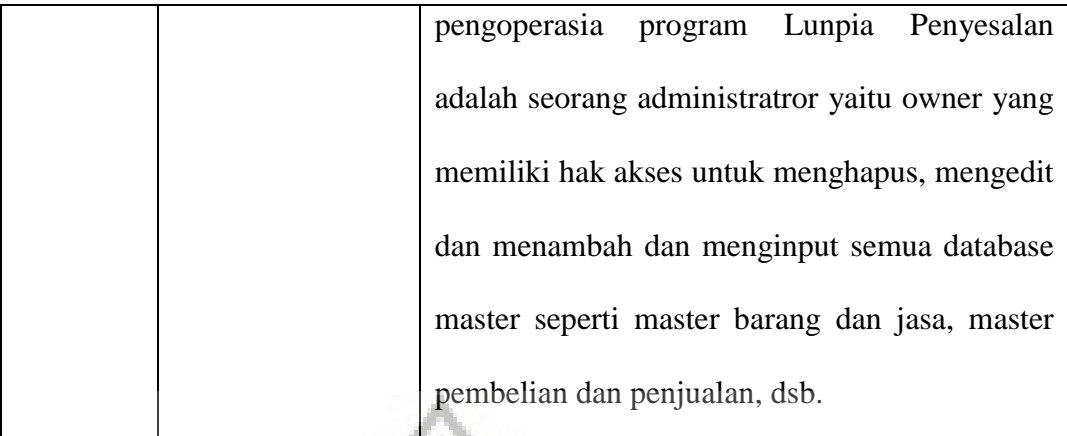

# **Tabel 4.2. Analisis Kebutuhan Sistem**

-S) ۹.

ñ,

đ

# **Komponen Sistem Informasi**

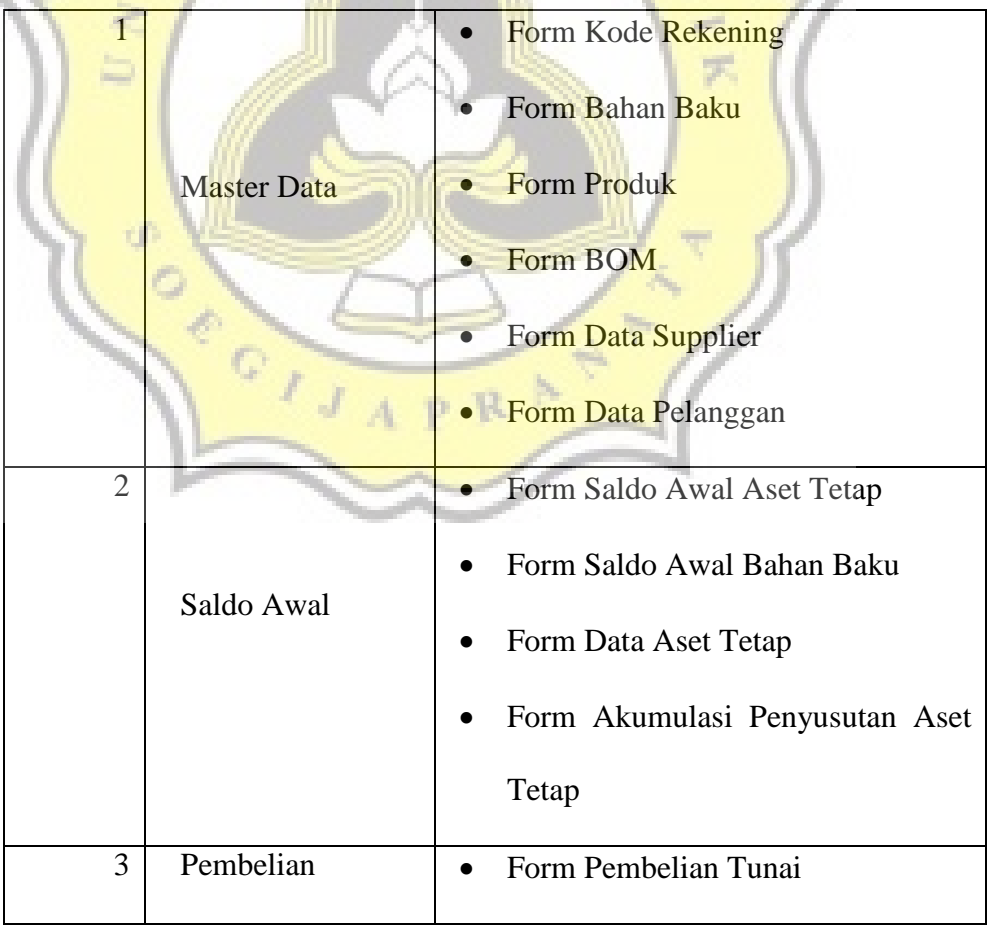

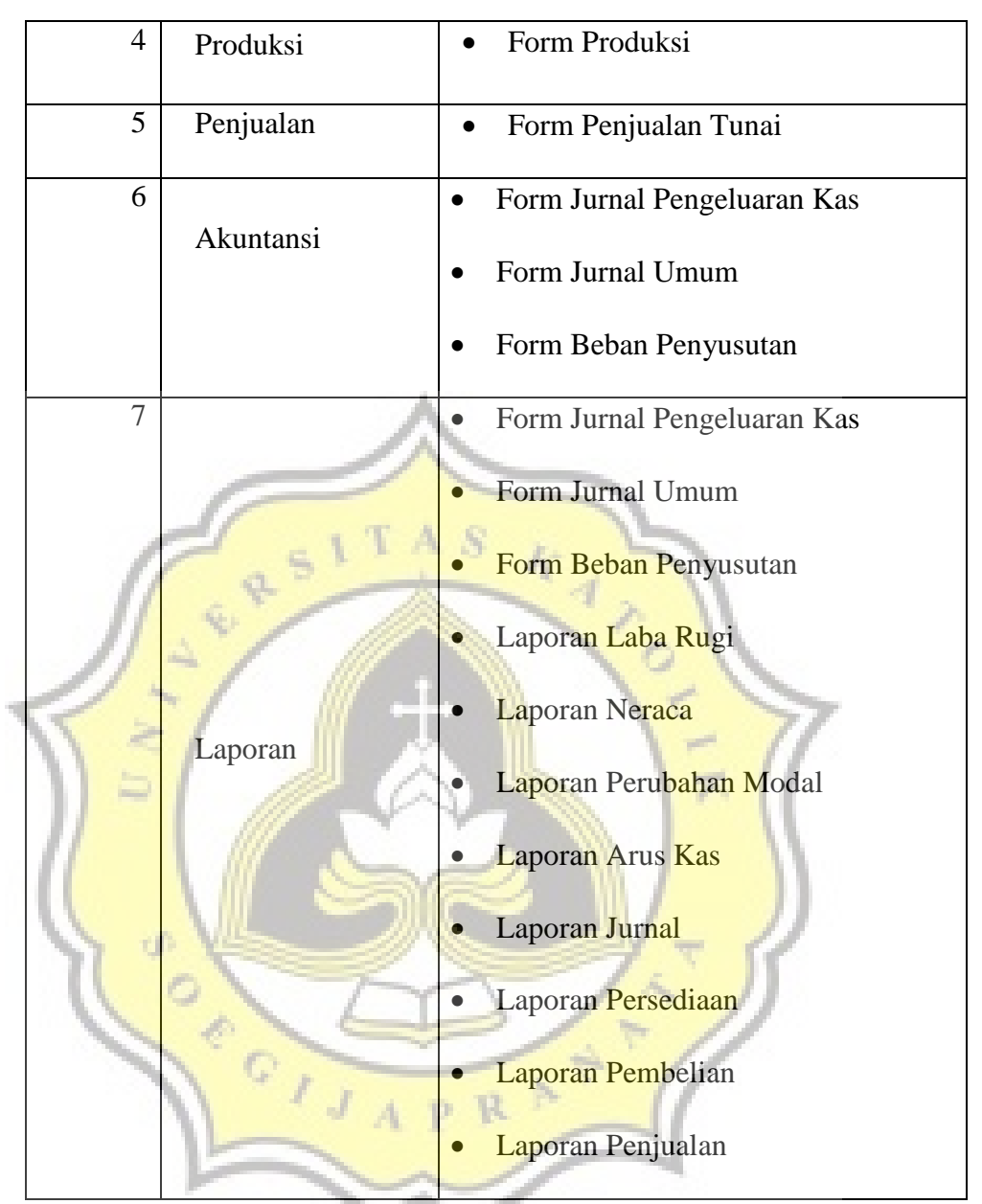

**Tabel 4.3. Komposisi Sistem Informasi** 

#### **4.4 Tahap Pembuatan Database dan Perancangan Prototype**

#### **4.4.1 Desain Database**

Desain data adalah kumpulan informasi data secara konseptual yang disimpan secara sistematis dalam komputer yang dapat diolah untuk menghasilkan informasi. Berdasarkan keterangan pada ERD sebelumnya, maka struktur database dalam penelitian ini pada Lunpia Penyesalan adalah sebagai berikut :

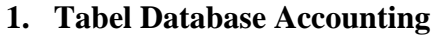

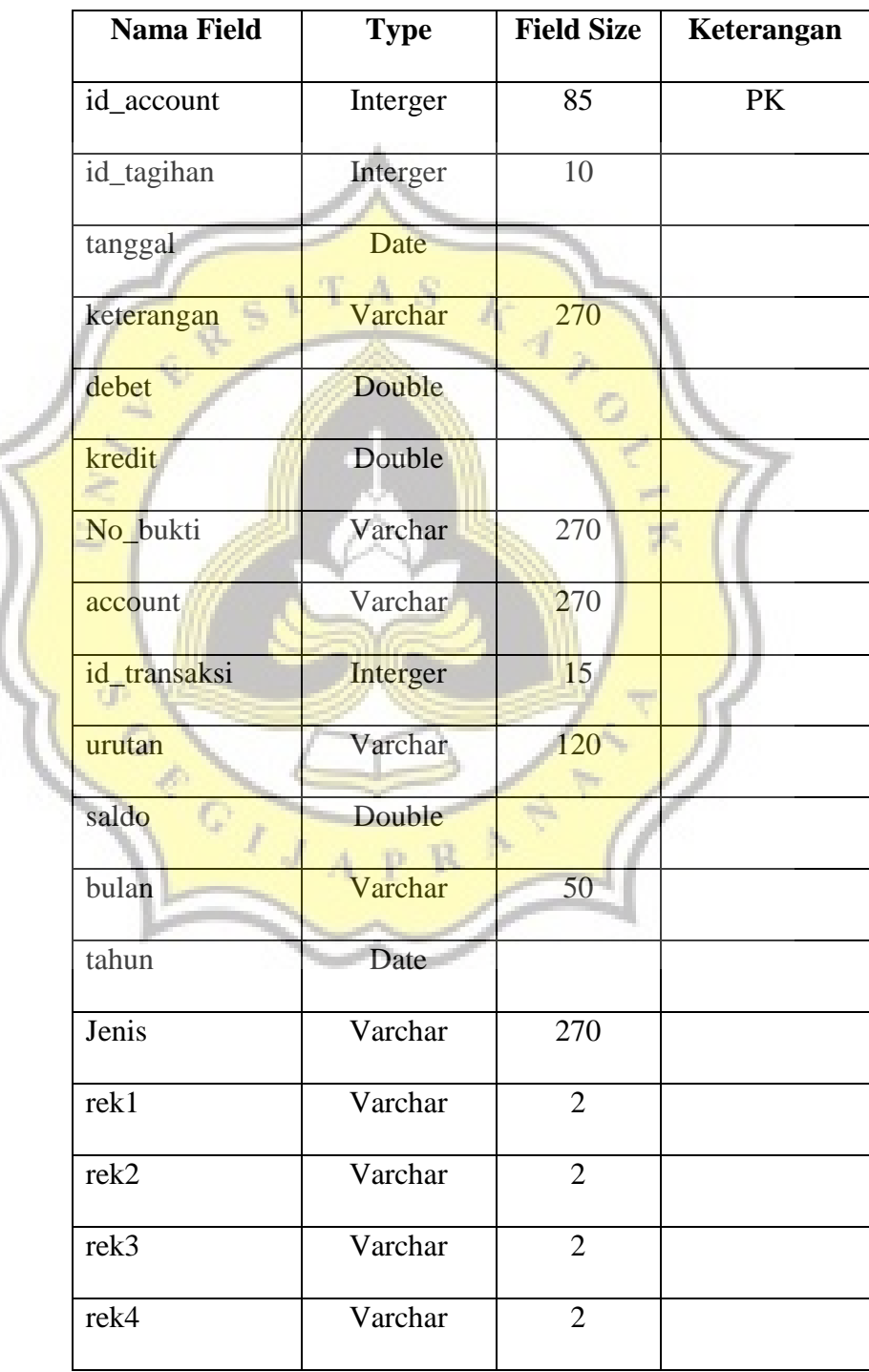

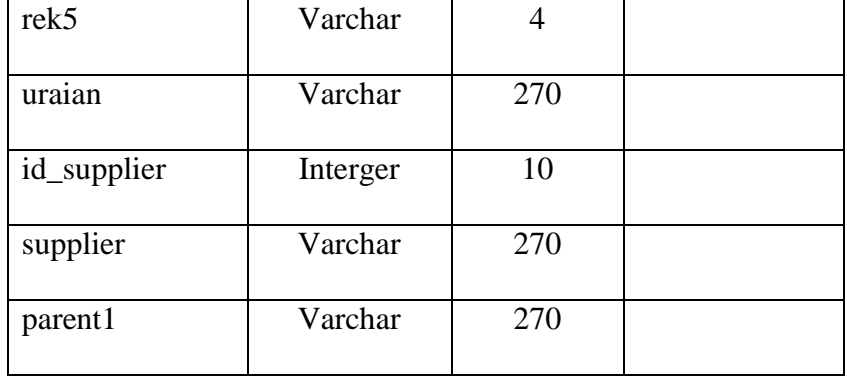

# **2. Tabel Database Arus Kas**

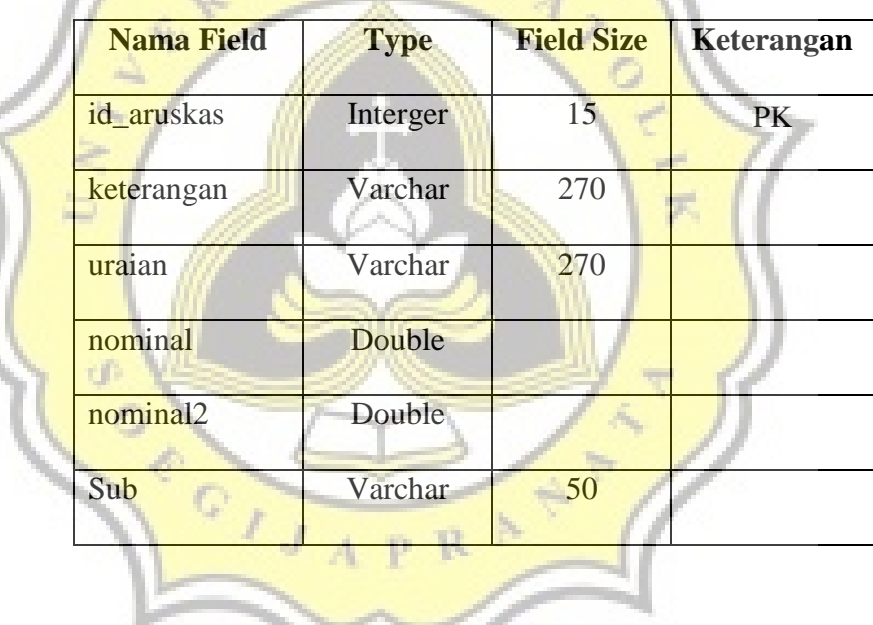

S

**3. Tabel Database** *Bill of Material* **(BOM)** 

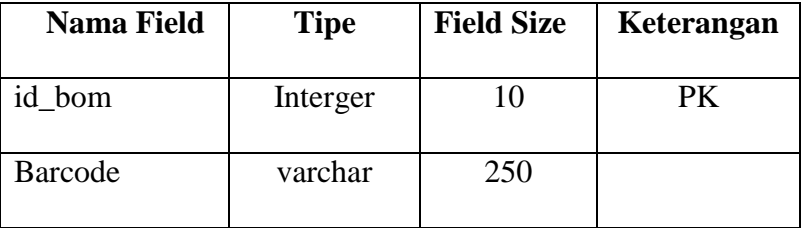

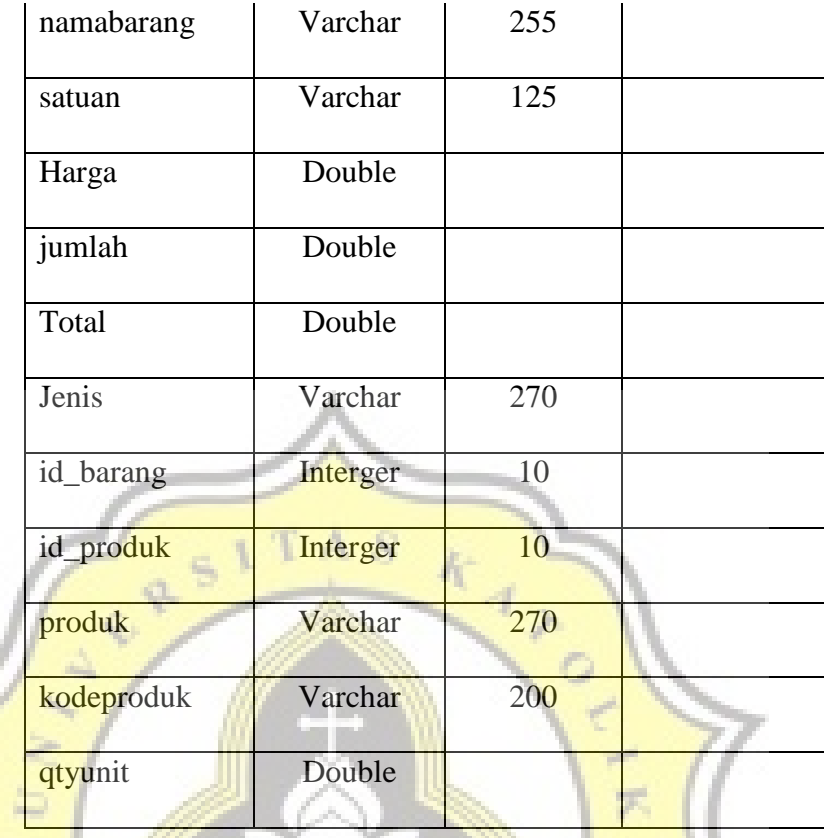

# **4. TabelDatabase Kodeakun**

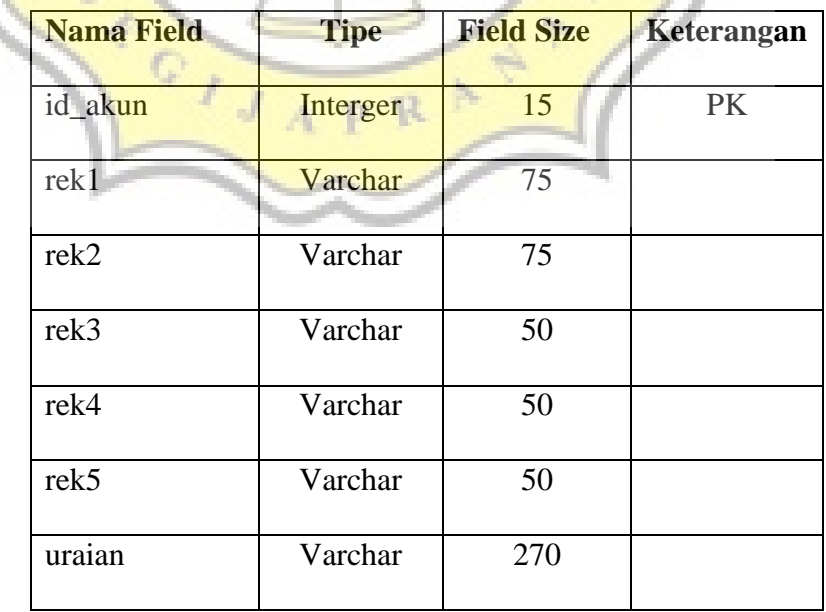

W.

## **5. Tabel** *Database* **Jenis**

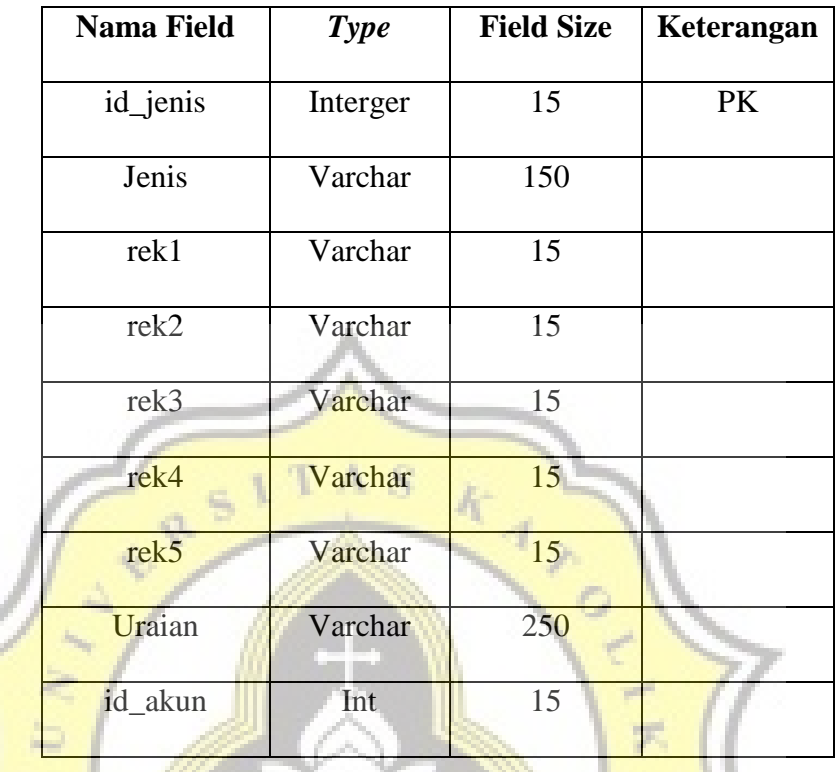

# **6. Tabel Database Laba Rugi Perusahaan**

αf

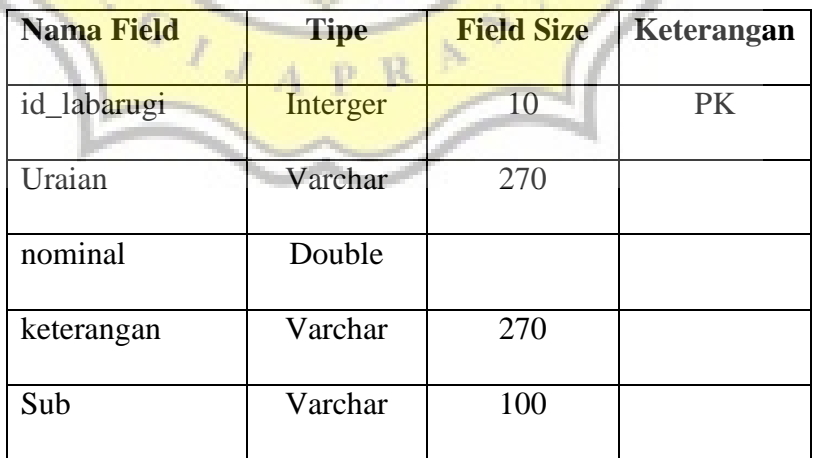

# **7. Tabel Database Pegawai**

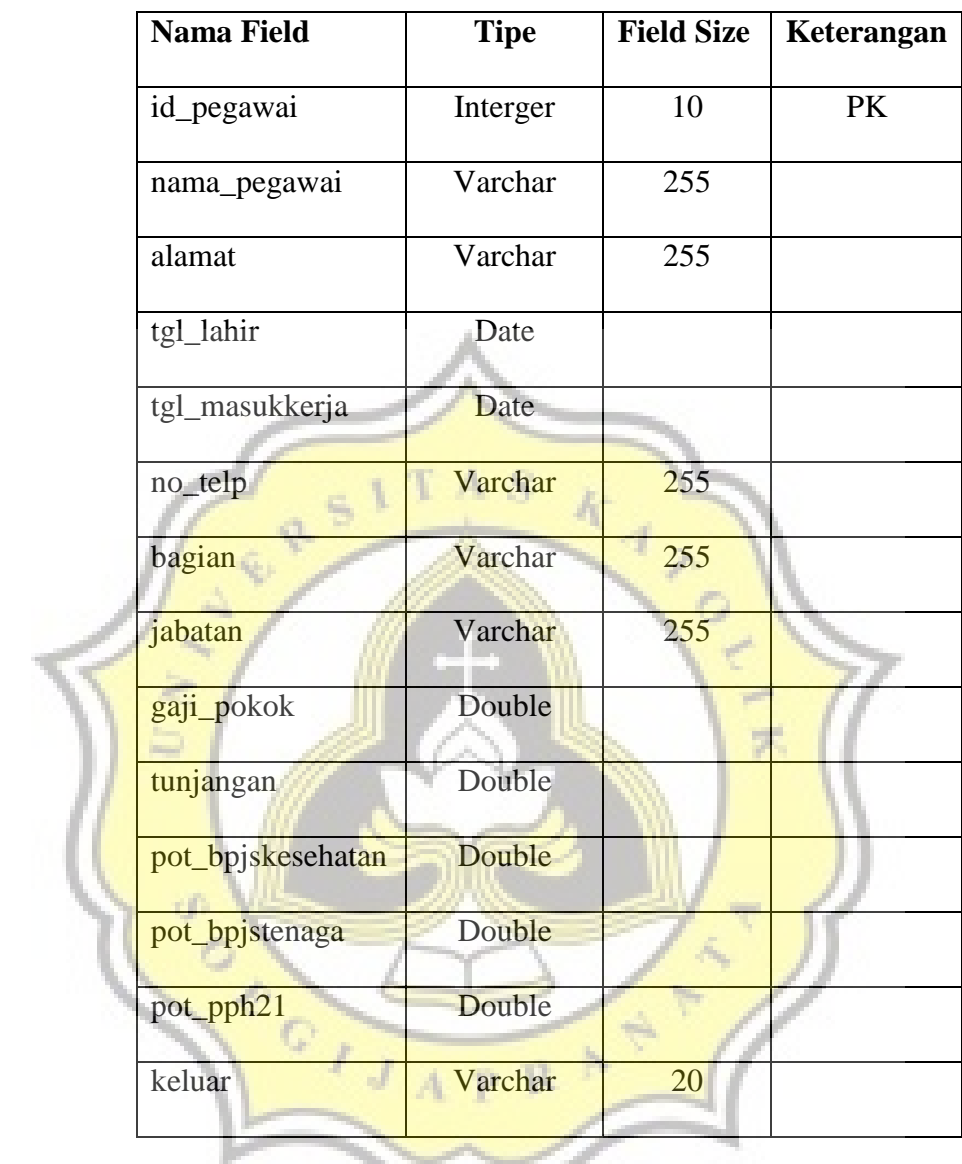

# **8. Tabel Database Pegawai**

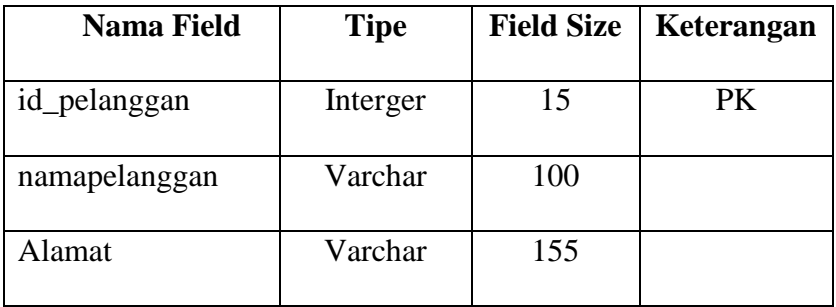

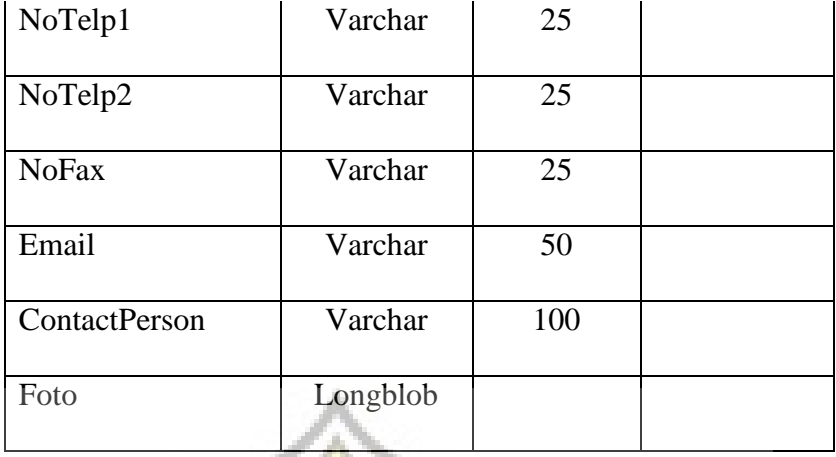

 $S$ 

 $\overline{A}$ 

#### **9. Tabel Database Supplier JE 4**

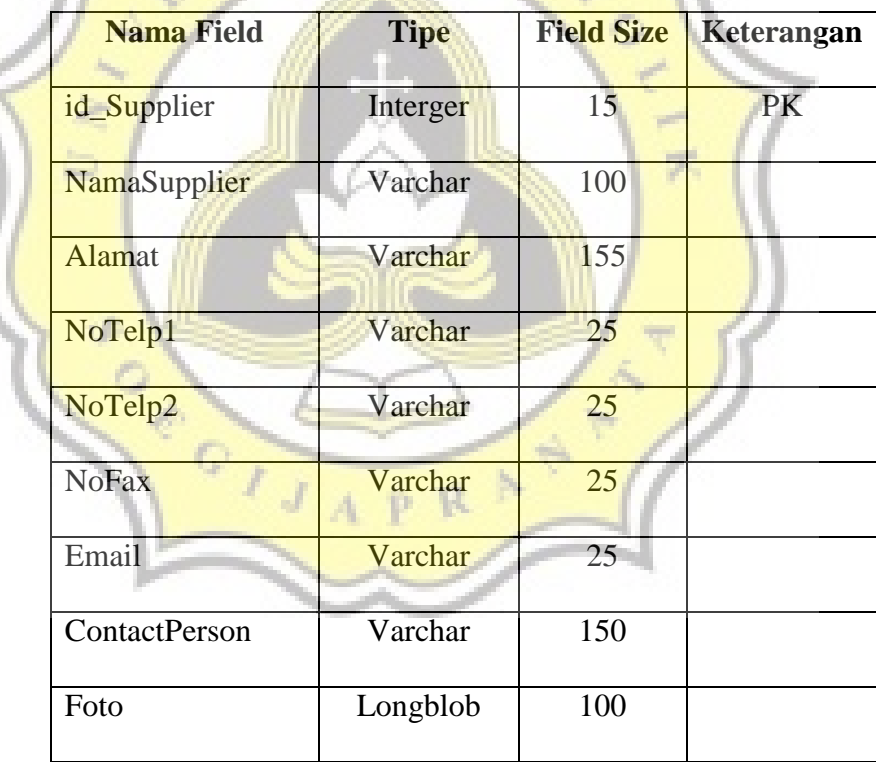

### **10. Tabel Jurnal**

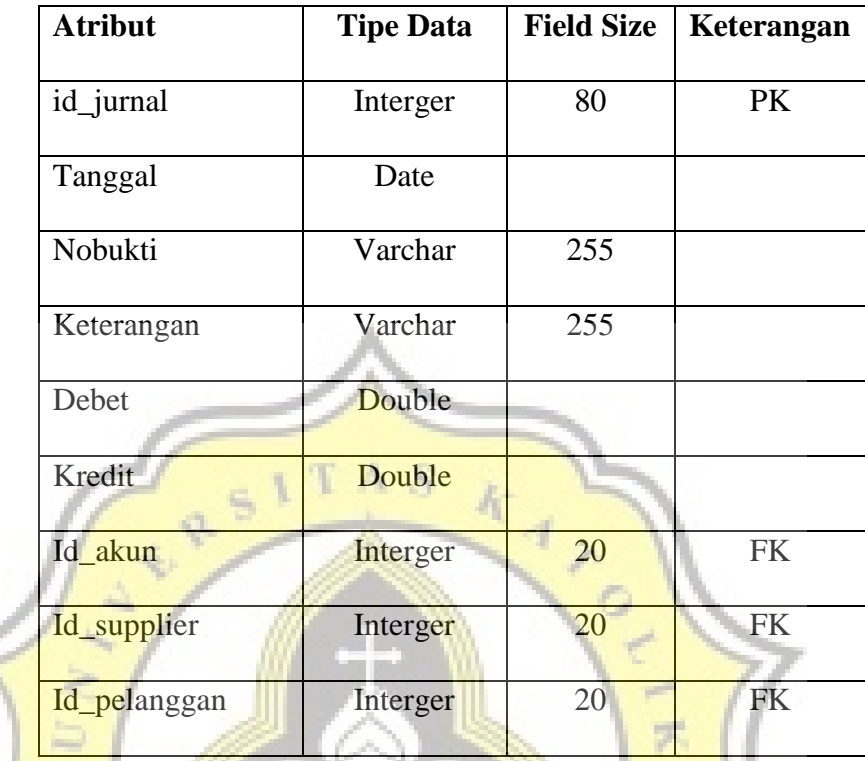

# **11. Tabel Aset Tetap**

 $\sim 10\%$ 

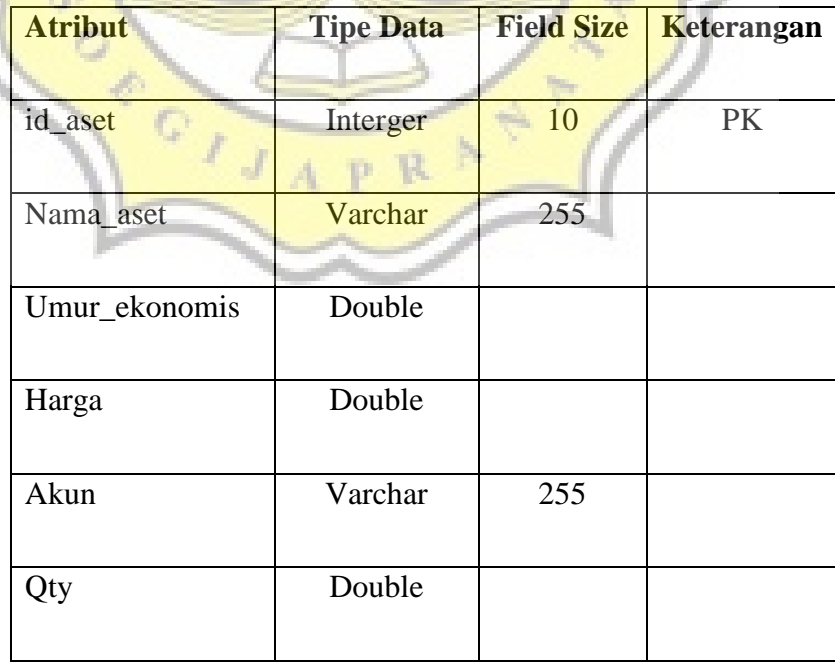

## **12. Tabel Persediaan Bahan Baku**

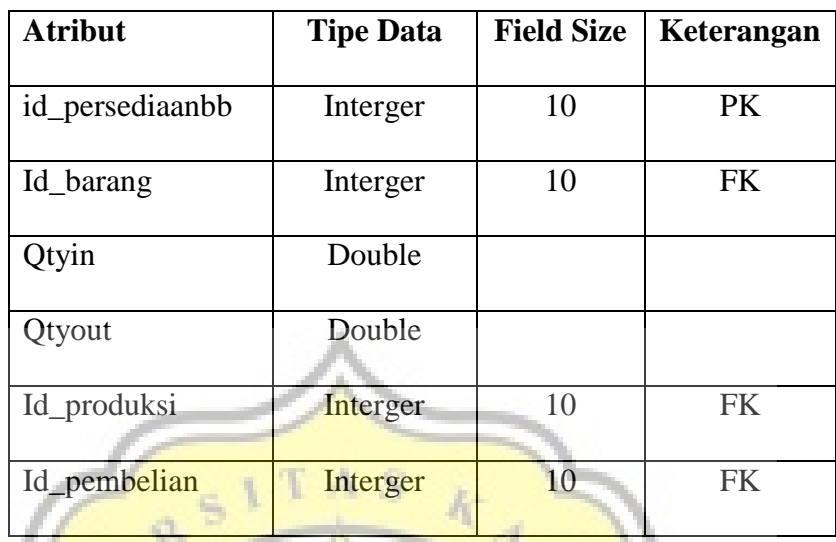

# **13. Tabel Persediaan Produk**

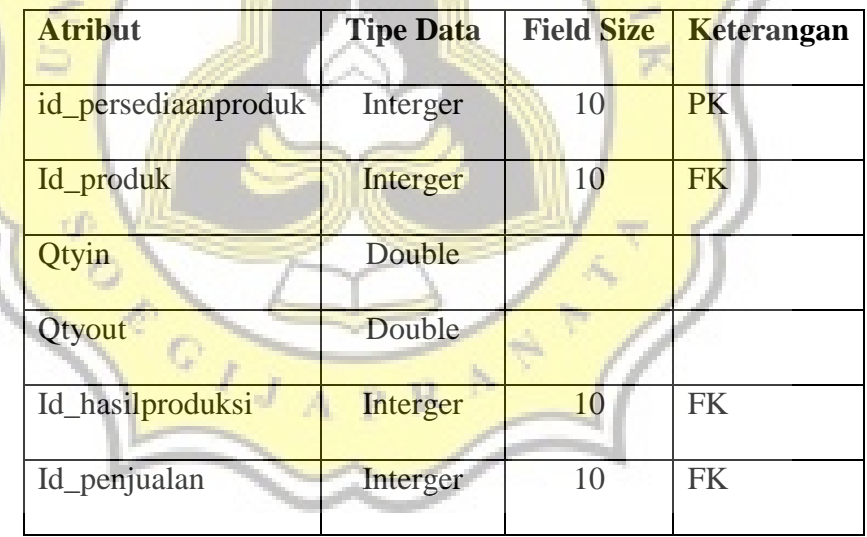

### **14. Tabel Hasil Produk**

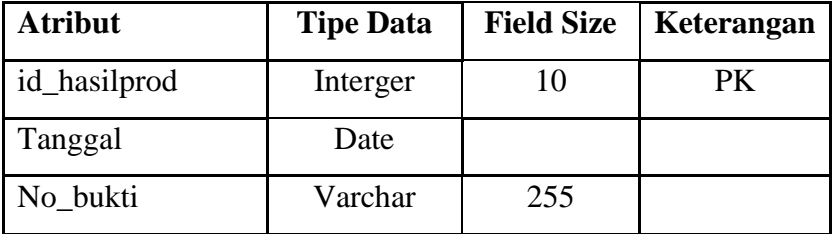

### **15. Tabel Akun**

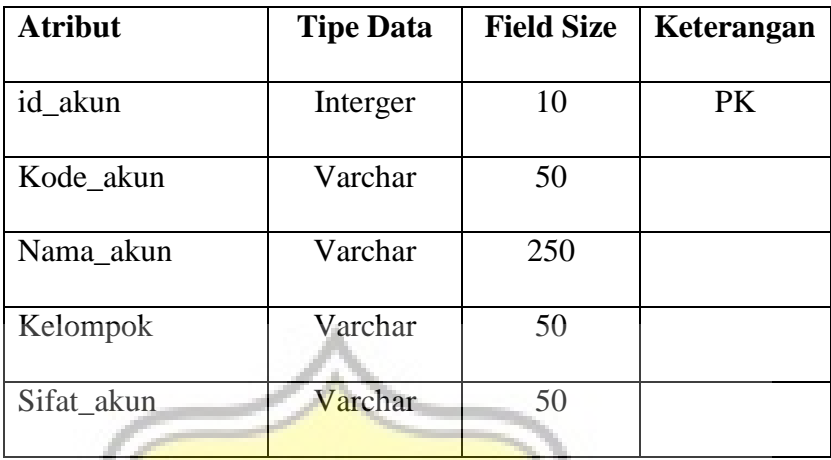

# **16. Tabel Bahan Baku**

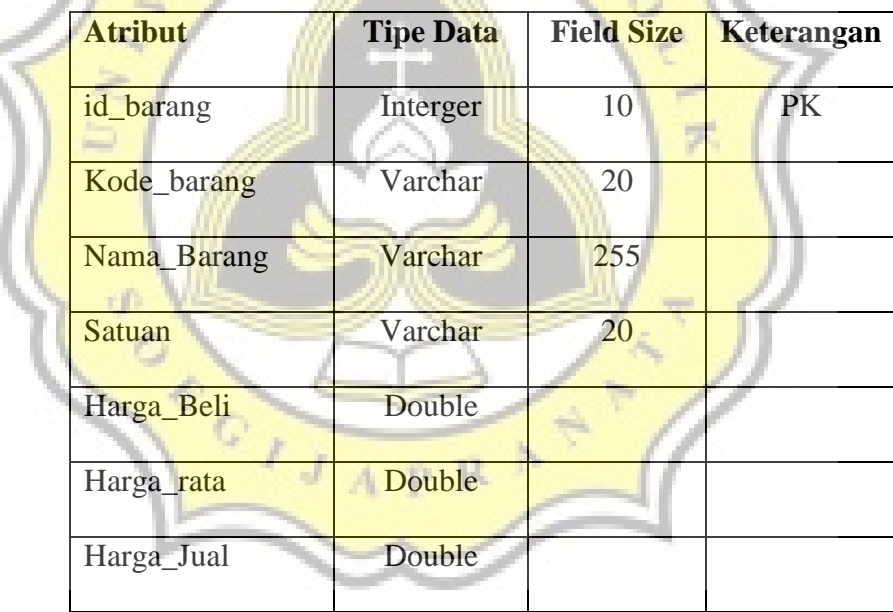

## **17. Tabel Produk**

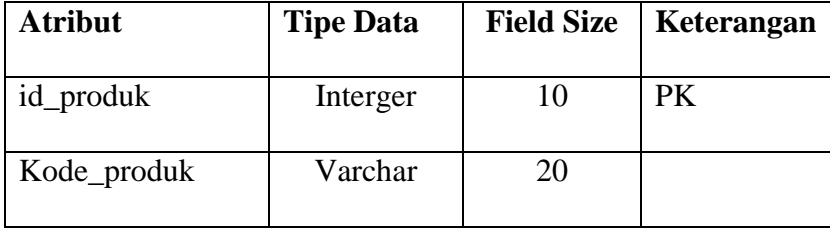

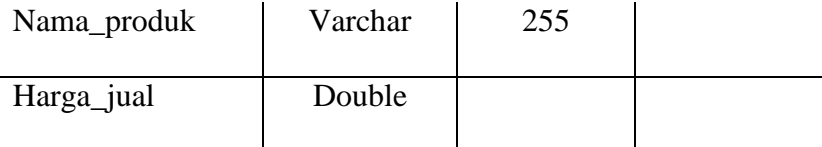

# **18. Tabel Produksi**

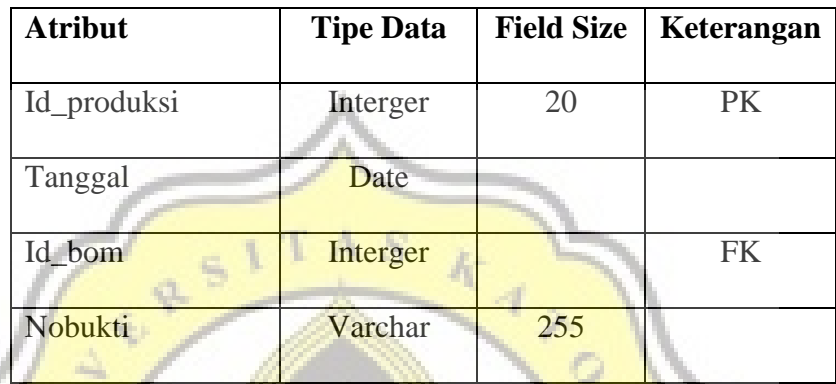

### **19. Tabel No Bukti**

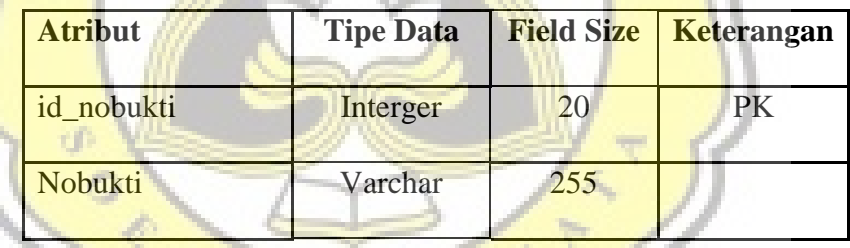

p R

# **20. Tabel Penjualan**

Ģ

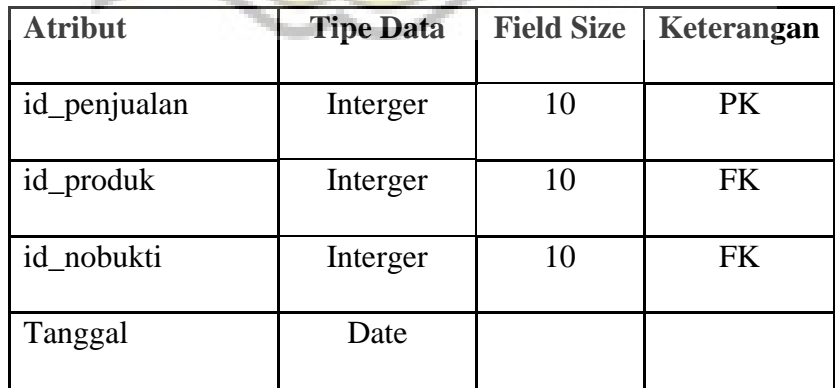

# **21. Tabel Pembelian**

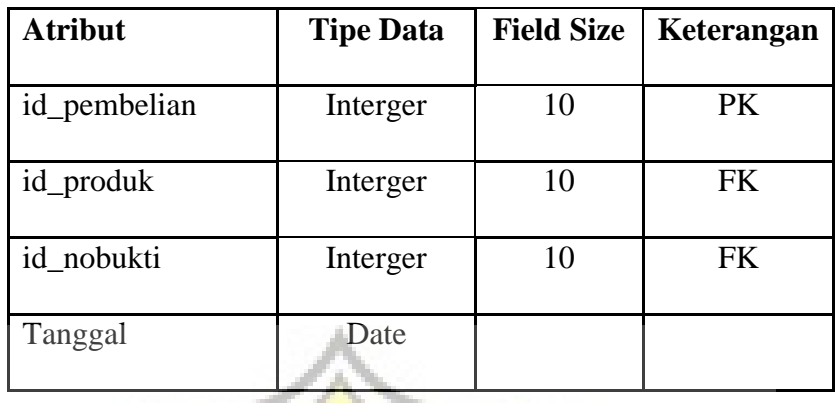

# **22. Tabel Kas Masuk**

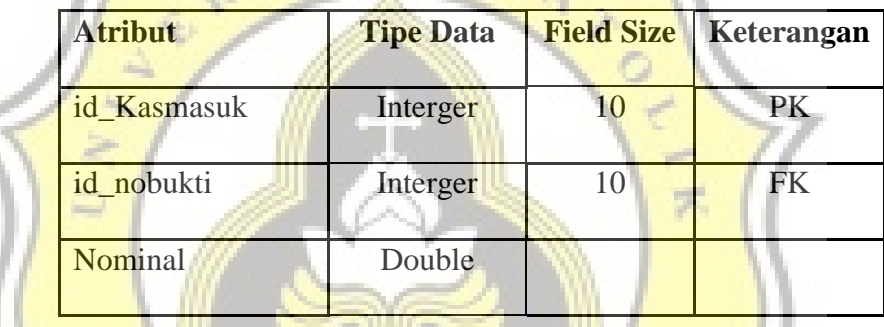

 $A S$ 

À

# **23. Tabel Kas keluar**

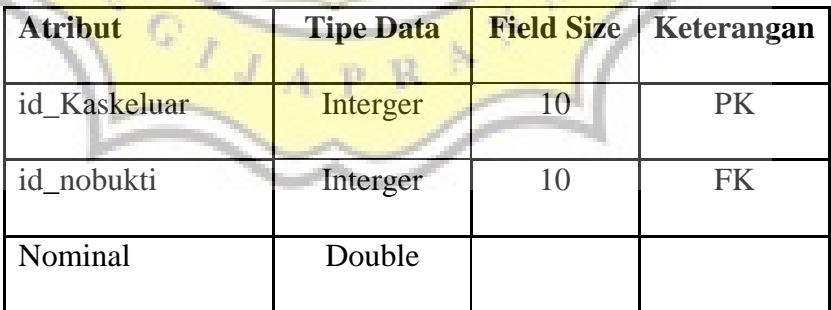

# **24. Tabel Detail Pembelian**

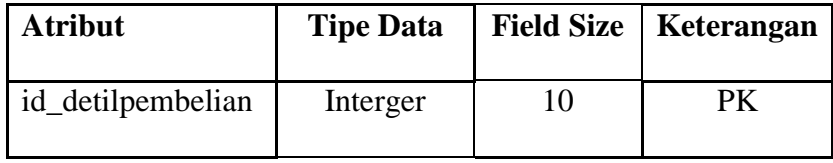

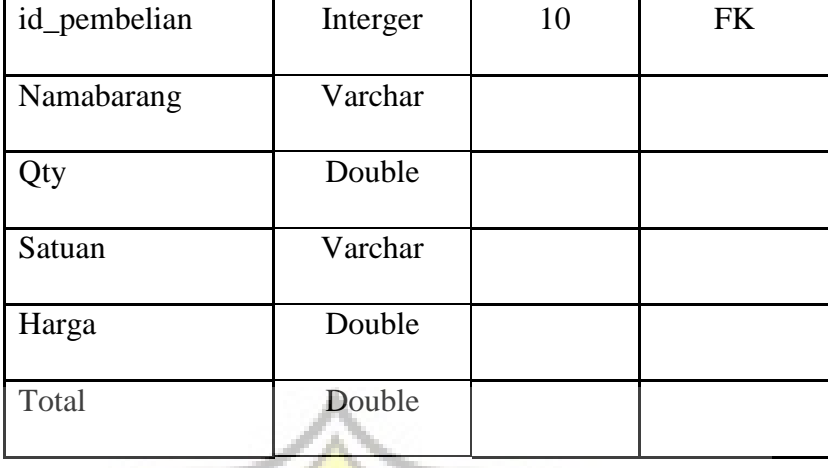

# **25. Tabel Detail Penjualan**

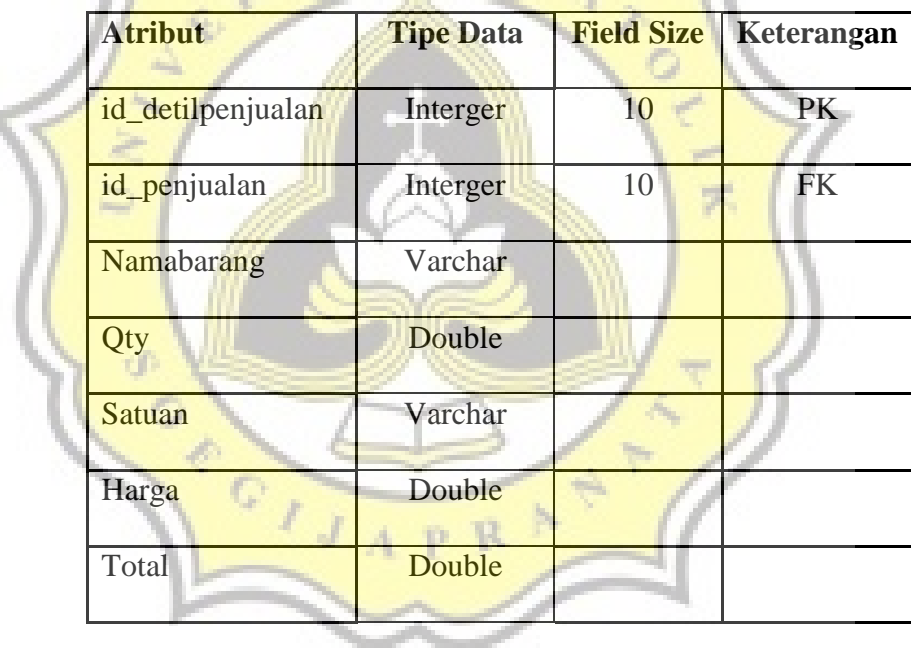

 $1.8$ 

 $\overline{K}$ 

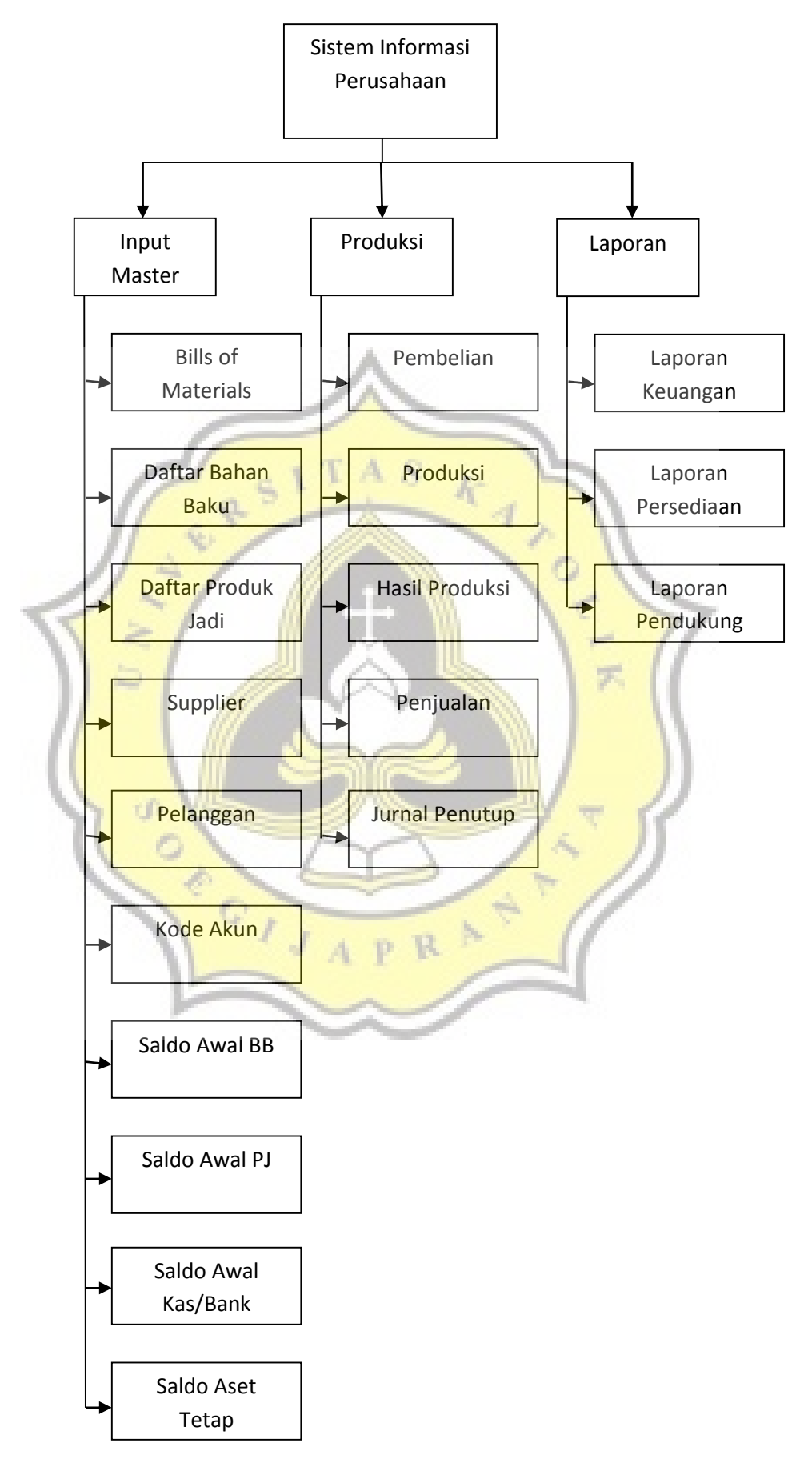

# **4.4.2 Perhitungan dalam Harga Pokok Produksi**

### **1) Perhitungan Biaya Bahan Baku (Bills of Materials)**

# **Lunpia isi Ayam**

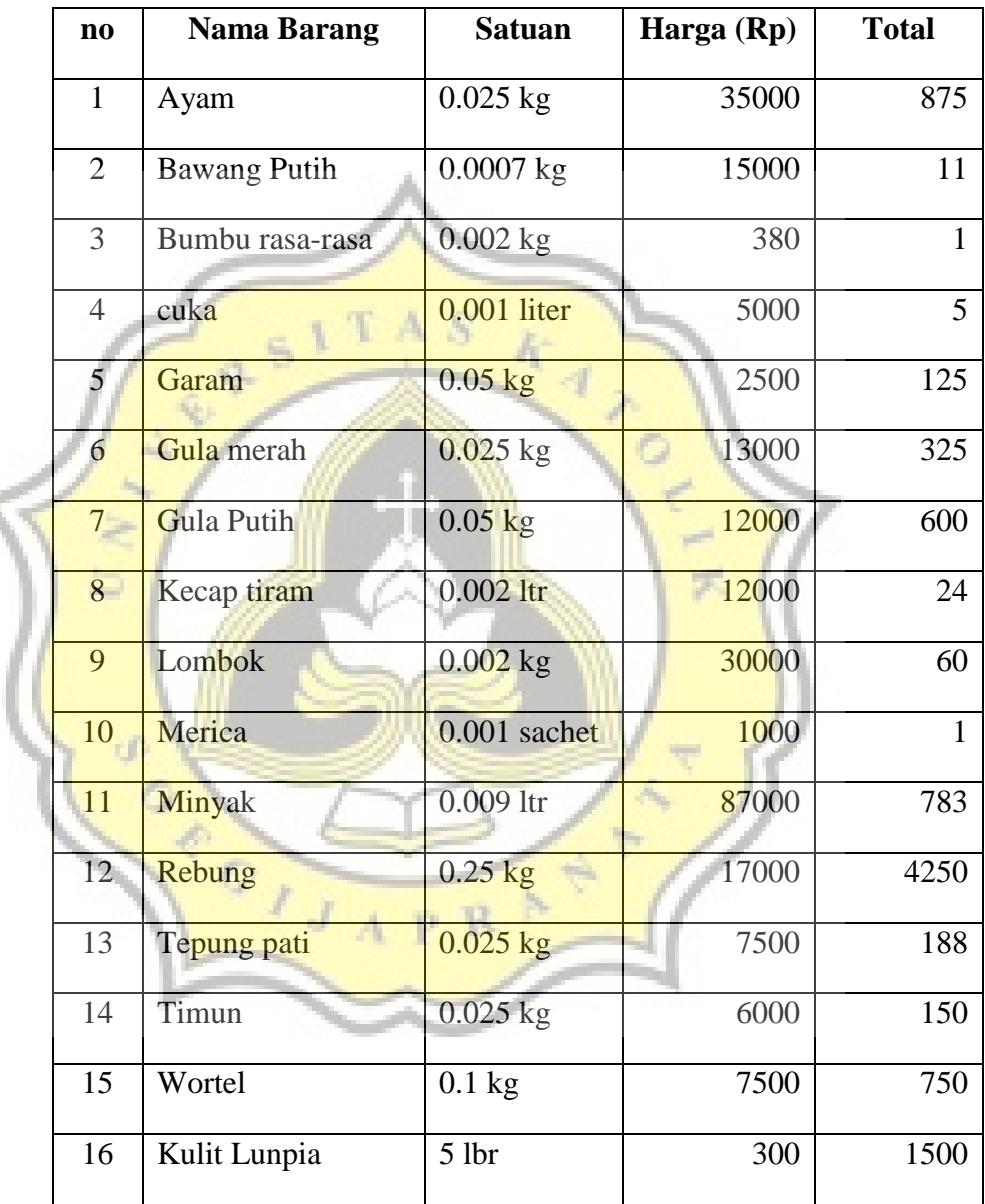

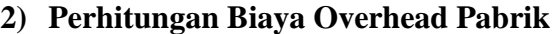

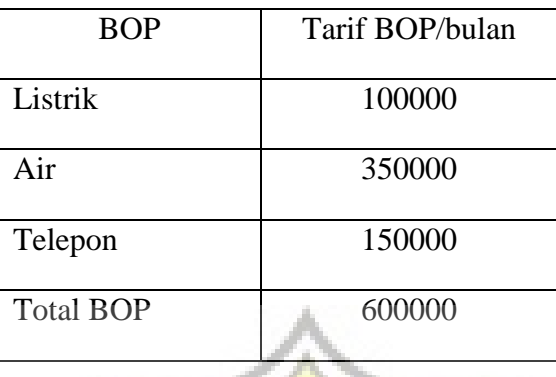

Cara Menghitung :

d)

Perhitungan biaya overhead pabrik Lunpia Penyesalan menggunakan sistem estimasi dari total biaya overhead pabrik pada bulan sebelumnya dibagi dengan total barang yang di produksi pada 冥 bulan tersebut. Total BOP = Rp 600.000

Total barang yang diproduksi = 140pcs/hari x  $26$  hari = 3640/bulan

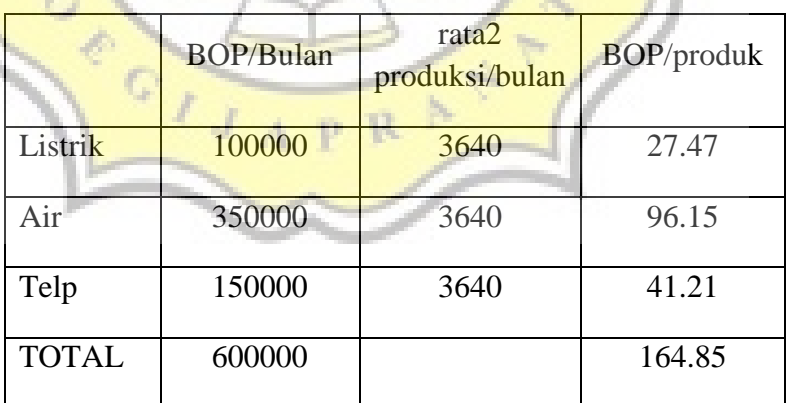

#### **3) Perhitungan Biaya Tenaga kerja Langsung**

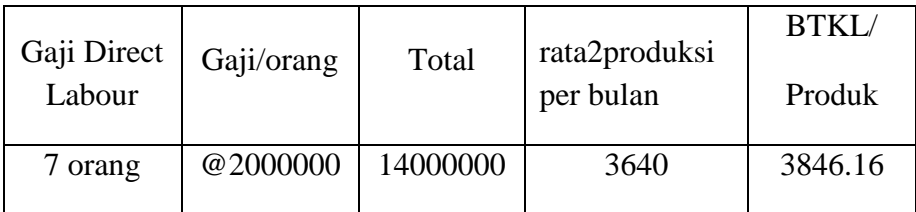

#### **4.4.3 Desain Interface**

# **1.** *Form Menu*

*Form menu* merupakan tampilan utama pada saat membuka aplikasi. Didalamnya terdapat beberapa pilihan form yang dibuat berurutan untuk memudahkan penggunanyamelakukan input data dan melihat output yang dihasilkan.

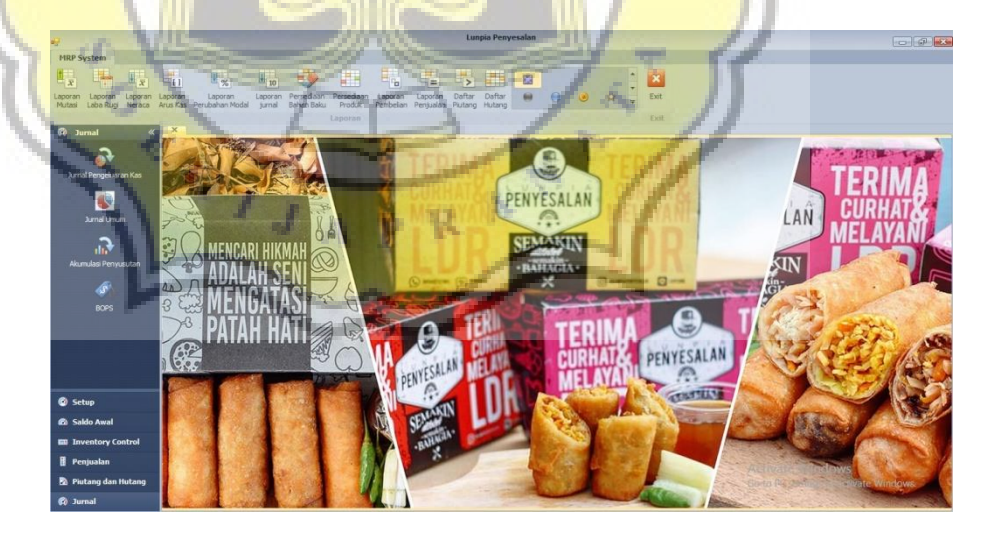

**Gambar 4.1 Form Menu** 

#### **2.** *Form Master* **Kode Akun**

*Form master* kode akun berfungsi untuk memasukkandanmenyimpan kode akun, nama-nama akun, dan mengkategorikan akun yang terdapat di dalam siklus akuntansi perusahaan Lunpia Penyesalan.

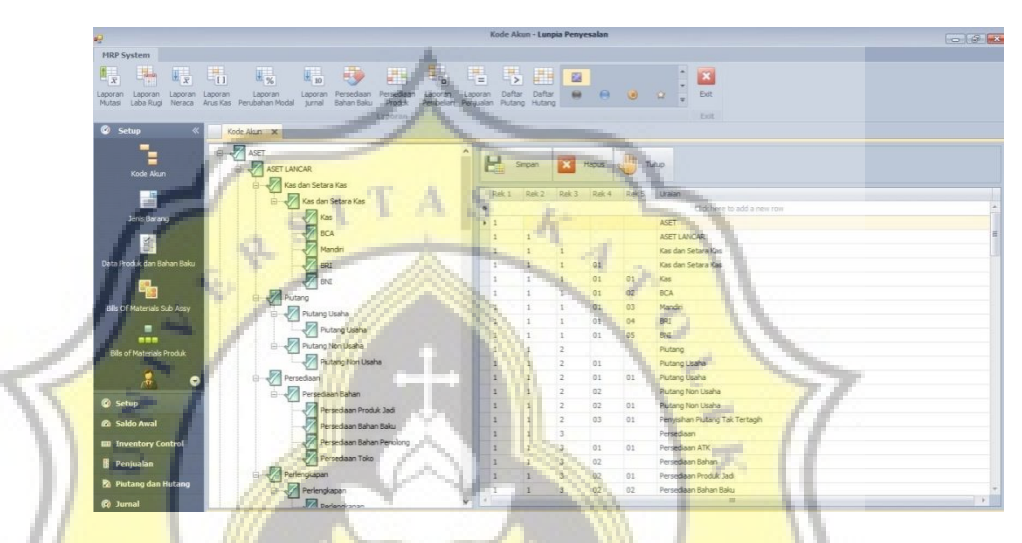

**Gambar 4.2 Form Kode Akun** 

Langkah:

a. Masukkan kode akun, pada field kode akun yang telah

disediakan.

- b. Ketik nama akun yang sesuai dengan kode akun.
- c. Klik \* bila ingin menambahkan akun.
- d. Lalu klik "Simpan" untuk menyimpan kode akun.
- e. Klik "Refresh", maka data baru akan terupdate. Bila ada data yang ingin dihapus, klik "Hapus".

#### **3.** *Form Master* **Jenis Barang**

Form master jenis barang adalah form yang berfungsi untuk melakukan input pengelompokkan jenis-jenis barang yang akan digunakan dalam produksi Lunpia Penyesalan.Form master jenis barang adalah form yang berfungsi untuk melakukan input pengelompokkan jenis-jenis barang yang akan digunakan dalam produksi Lunpia Penyesalan.

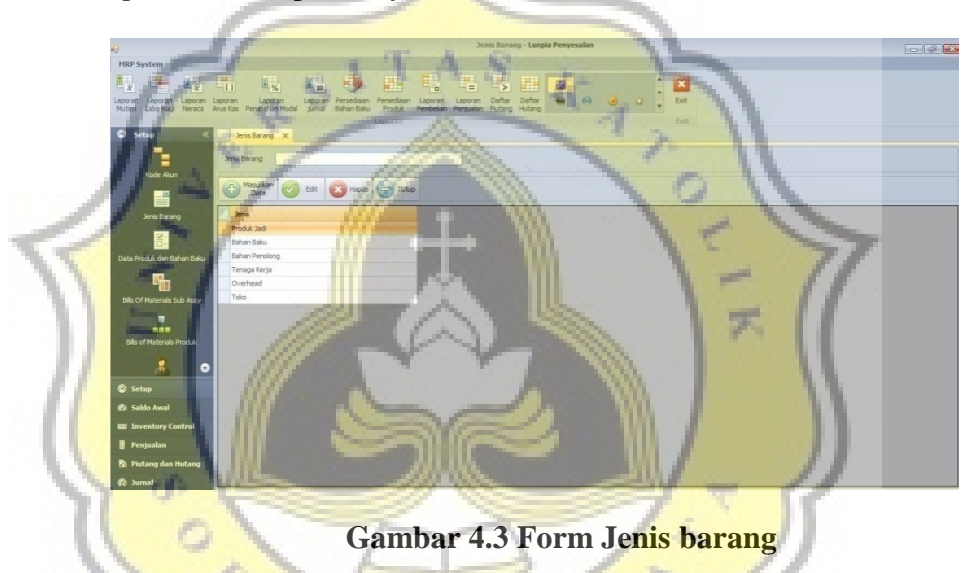

Langkah:

- a. Masukkan nama jenis barang, pada field jenis barang yang telah disediakan.
- b. Klik "Masukkan Data" jika ingin menyimpan nama jenis barang yang telah diinput.
- c. Lalu klik "Edit" untuk mengganti jenis barang.
- d. Bila ada data yang ingin dihapus, klik "Hapus".

#### **4.** *Form Master* **Data Produk dan Bahan Baku**

*Form Master* Data Produk dan Bahan Baku digunakan untukmemasukkan data barang berdasarkan pada kategori jenis barang yang telah di *input* pada *Form Master* Jenis Barang.

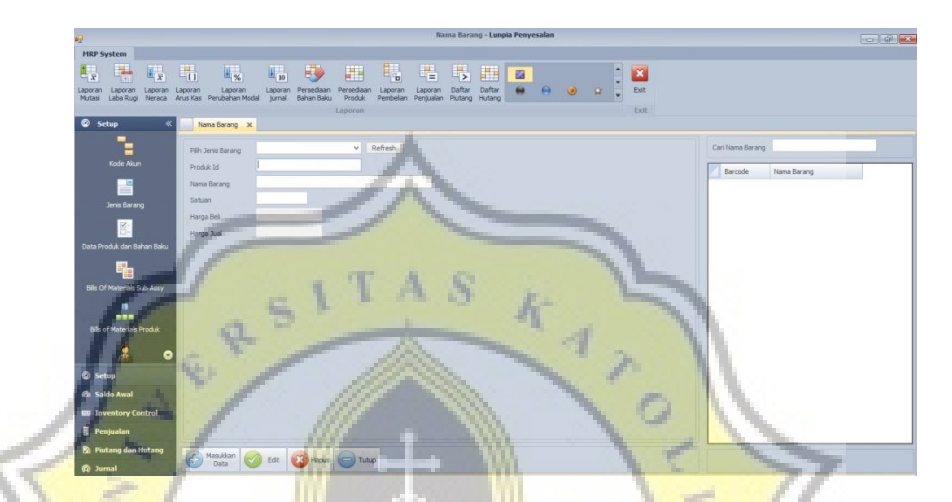

**Gambar 4.4 Data Produk & Bahan baku** 

Langkah-langkah:

- a. Pilih kategori jenis barang yang diinginkan.
- b. *Input* data pada Produk Id, Nama Barang, Satuan, dan HargaBeli.
- c. Untuk menyimpan data barang yang sudah di *input* klik

"Masukan Data".

- d. Untuk mengubah data barang klik "Edit".
- e. Untuk menghapus data barang klik "Hapus".

#### **5.** *Form Master Bills of Materials*

Fungsi dari *Form Master Bills of Materials* yaituuntuk mengetahuimaterial apa saja yang diperlukan seperti bahan baku, bahan penolong, *overhead*, dan tenaga kerja, menghitung penggunaan bahan baku yang digunakan serta menentukan harga pokok produksi dalam memproduksi sebuah produk jadi Lunpia Penyesalan.

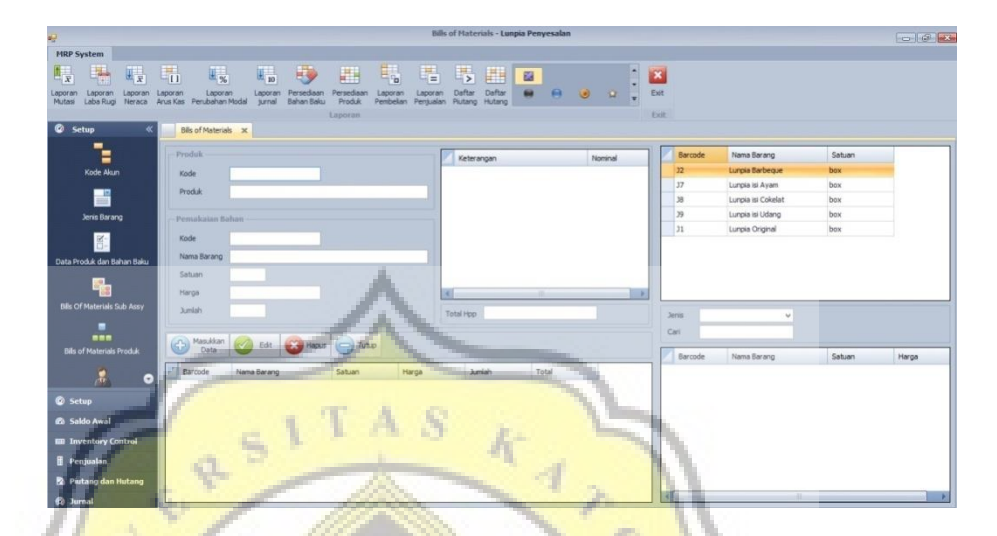

**Gambar 4.5 Bill of Materials** 

Langkah:

- a. Pilih nama barang yang akan diproduksi, lalu klik 2x.
- b. Kemudian pilih jenis material pada kolom "jenis" seperti bahan baku, bahan penolong, *overhead,* dan tenaga kerja.
- c. Klik nama barang, lalu isi jumlah pemakaian barang pada field yang telah disediakan. Setelah data terisi, maka akan secara otomatis menentukan besaran hpp yang digunakan.
- d. Klik "Masukkan Data" untuk menyimpan data barang yang telah diinput.
- e. klik "Edit" untuk mengubah data barang. klik "Hapus" untuk menghapus data barang

#### **6.** *Form Master Supplier*

Fungsi *Form Master Supplier* yaitu untuk memasukkandata-data *supplier* perusahaan Lunpia Penyesalan sehingga memudahkanmelakukan transaksi pembelian barang dagangan.

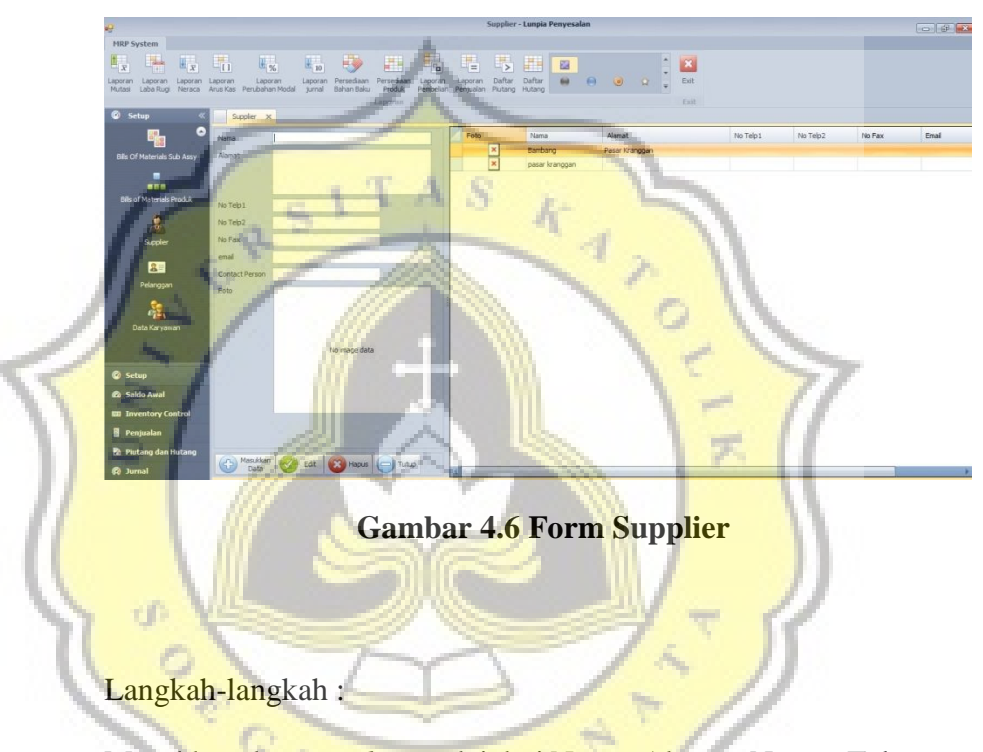

- a. Masukkan data *supplier* mulai dari Nama, Alamat, Nomor Telepon, Fax, Email pada kolom yang telah disediakan.
- b. Klik "Masukan Data" untuk menyimpan data *supplier* yang telah di *input*
- c. Untuk mengganti data *supplier* klik "Edit".
- d. Untuk menghapus klik "Hapus".

#### **7.** *Form* **Master Pelanggan**

Form master pelanggan berisi mengenai data – data

pelanggan Lunpia Penyesalan

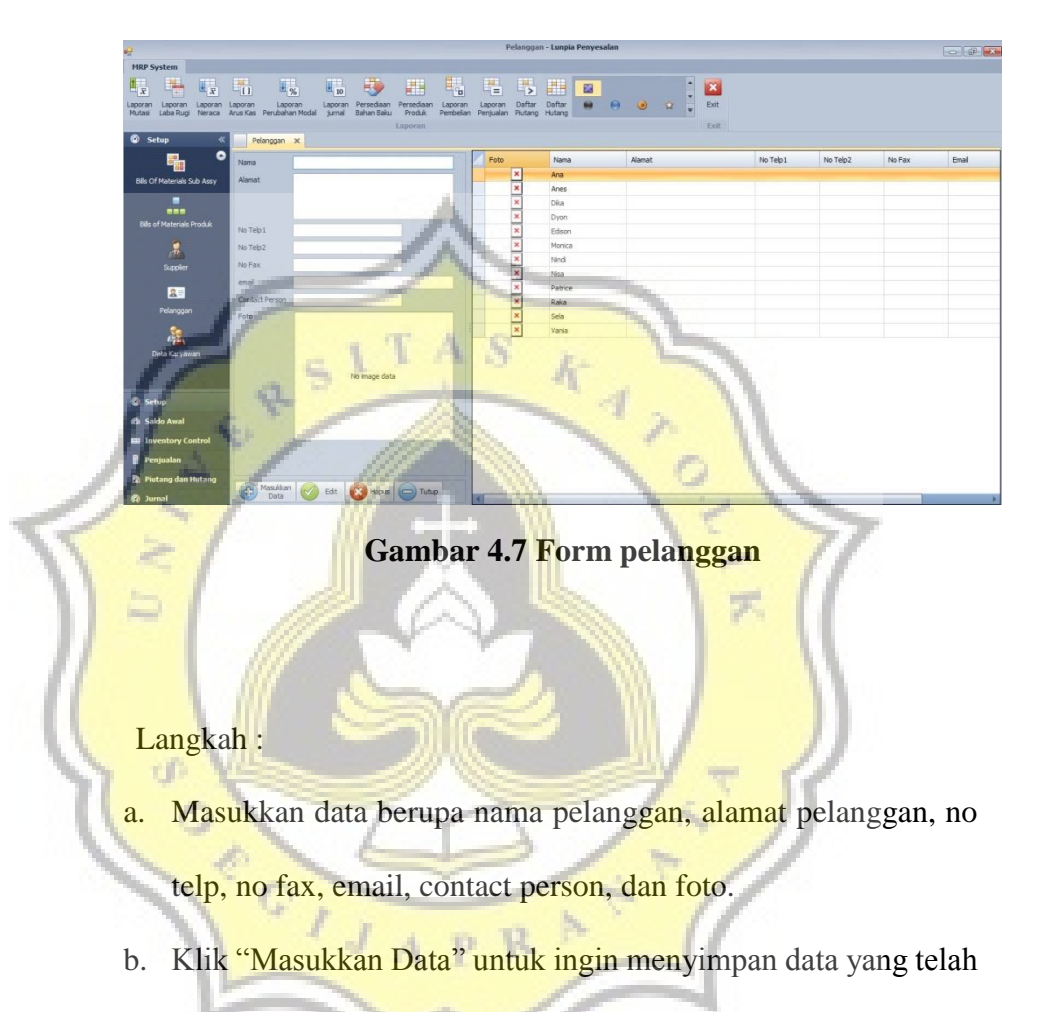

diinput.

- c. Untuk mengganti data *supplier* klik "Edit".
- d. Untuk menghapus klik "Hapus".

#### **8.** *Form Master* **Data Karyawan**

Fungsi *Form Master* Data Karyawan yaitu untuk meng*input* data pegawai Lunpia Penyesalan.

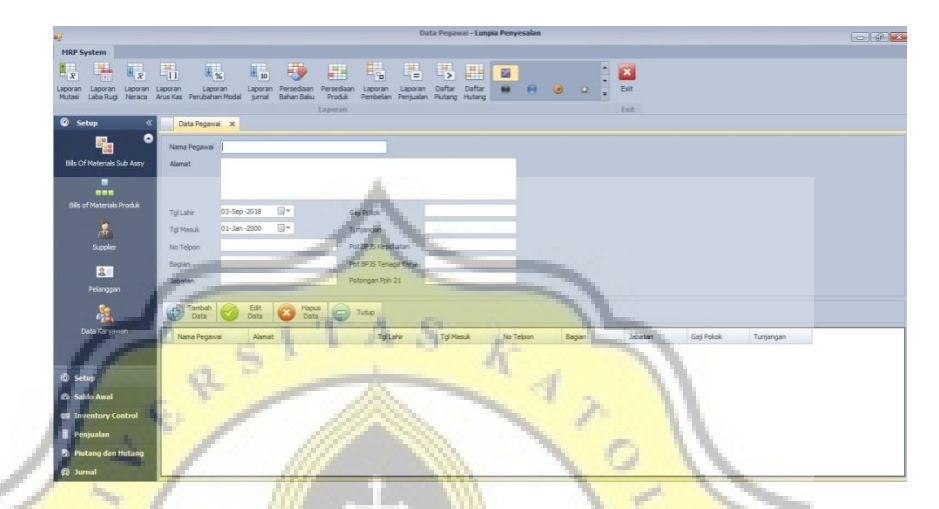

**Gambar 4.8 Form Data Karyawan** 

Langkah-langkah :

- a. Masukkan data pegawai mulai dari Nama Pegawai, Alamat, Tanggal Lahir, Tanggal Masuk, Nomor Telepon, Bagian, Jabatan, Gaji Pokok, Tunjangan, Potongan BPJS Kesehatan, Potongan BPJS Tenaga Kerja, dan Potongan Pph 21.
- b. Klik "Masukan Data" untuk menyimpan data pegawai yang sudah di *input*
- c. Untuk mengubah data pegawai klik "Edit".
- d. Untuk menghapus data pegawai klik "Hapus".

#### **9.** *Form* **Saldo Awal Produk Jadi**

*Form* Saldo Awal Produk Jadi berfungsi untuk meng-*input*  data jumlah persediaan barang jadi yang ada di gudang pada setiap awal periode tertentu.

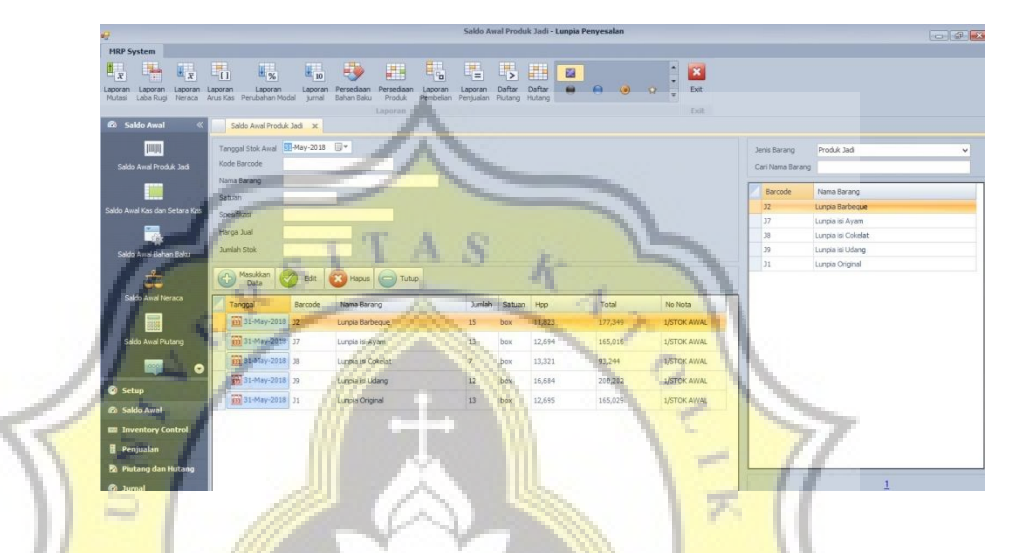

**Gambar 4.9 Form Saldo Awal Produk Jadi** 

Langkah-langkah:

a. Pilih nama barang yang akan diinput saldo awalnya pada kolom

Cari Nama Barang"

- b. Input "Tanggal Saldo Awal"
- c. Input "jumlah stok" data barang jadi yang masih tersedia.
- d. Untuk menyimpan data saldo awal produk jadi yang sudah diinput, klik "Masukkan Data"
- e. Untuk mengubah data saldo awal produk jadi, klik "Edit"

#### **10.** *Form* **Saldo Awal Kas dan Setara Kas**

*Form* Saldo Awal Kas dan Setara Kas berfungsi untuk meng*input* data saldo awal kas dan setara kas yang ada pada setiap awal periode tertentu.

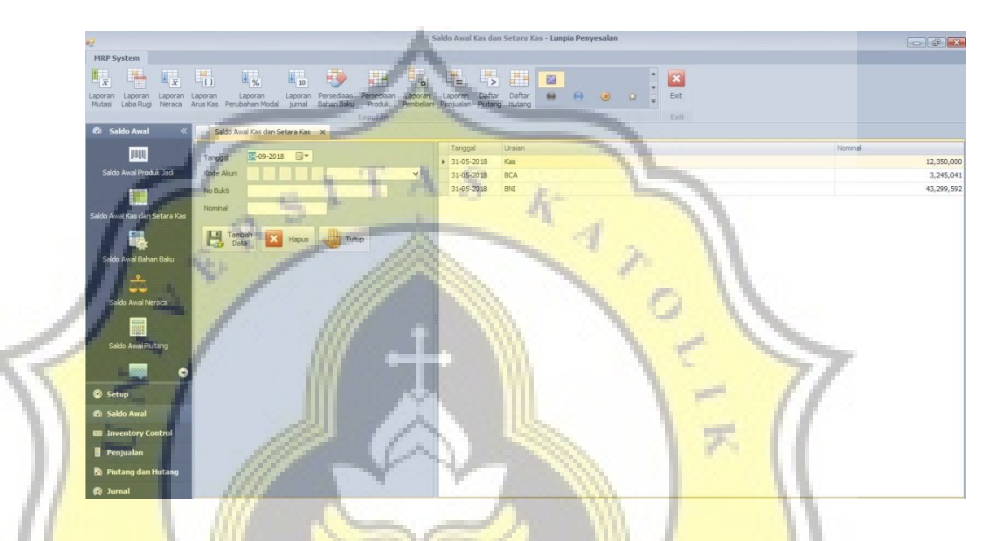

**Gambar 4.10 Saldo Awal Kas dan Setara Kas** 

Langkah-langkah :

- a. *Input* tanggal saldo awal kas dan setara kas.
- b. Pilih Kode Akun.
- c. *Input* No Bukti dan Nominal.
- d. Untuk menyimpan data saldo awal kas dan setarakas yang sudah di input klik "Tambah Data".
- e. Untuk menghapus data saldo awal kas dan setara kas klik"Hapus".

#### **11.** *Form* **Saldo Awal Bahan Baku**

Form saldo awal bahan baku berfungsi untuk memasukkan data awal bahan baku yang dimiliki perusahaan, ketika menggunakan sistem informasi akuntansi secara manual untuk memudahkan pengguna dalam melakukan pendataan awal.

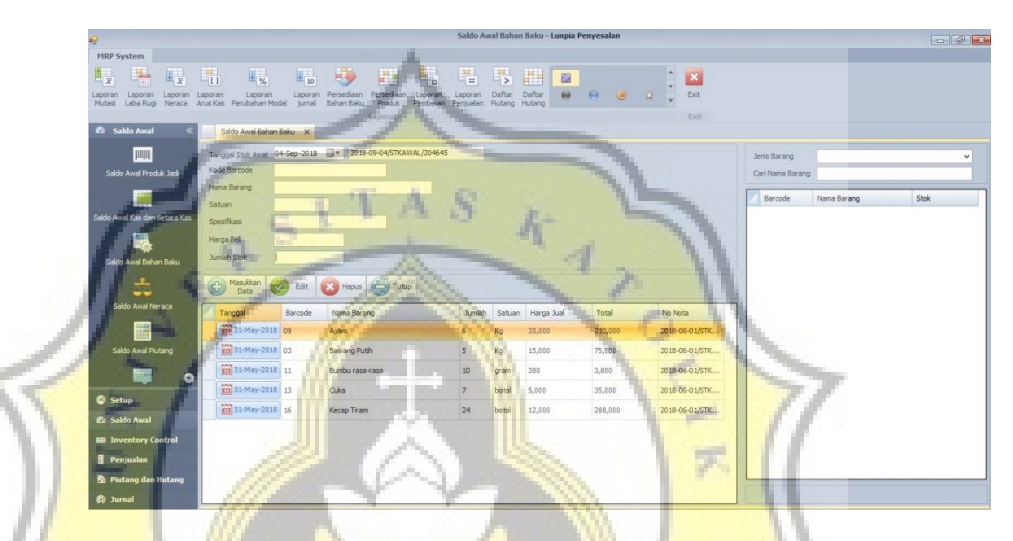

**Gambar 4.11 Form Saldo Awal bahan baku** 

Langkah :

ď

- a. Isi data berupa jenis barang, nama barang, satuan unit, spesifikasi, harga beli, serta jumlah stok.
- b. Klik "Masukkan Data" jika ingin menyimpan data yang telah diinput. Lakukan hal yang sama sampai semuanya terinput.
- c. Klik "Edit" untuk mengganti data. Bila ada data yang ingin dihapus, klik "Hapus".

#### **12. Form Saldo Awal Neraca**

Form saldo awal neraca berfungsi untuk memasukkan data awal neraca yang dimiliki perusahaan, ketika menggunakan sistem informasi akuntansi komputerisasi untuk memudahkan pengguna dalam melakukan pendataan awal.

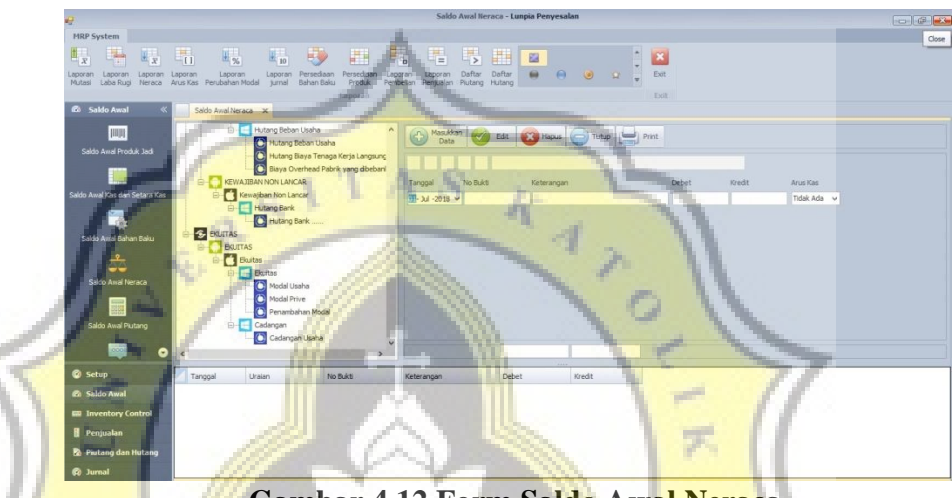

**Gambar 4.12 Form Saldo Awal Neraca** 

Langkah-langkah :

- a. Pilih akun yang akan di *input* saldo awal nya*.*
- b. *Input* tanggal awal neraca pada "Tanggal".
- c. *Input* No Bukti, Keterangan, dan Saldo pada kolom Debet atauKredit.
- d. Untuk menyimpan data saldo awal neraca yang sudah di input

klik "Masukan Data".

- e. Untuk mengubah data saldo awal neraca klik "Edit".
- f. Untuk menghapus data saldo awal neraca klik "Hapus".

# **13. Form Data Aset Tetap**

*Form* Data Aset Tetap berfungsi untuk meng-*input* Data Aset

Tetap yang dimiliki perusahaan pada setiap awal periode tertentu.

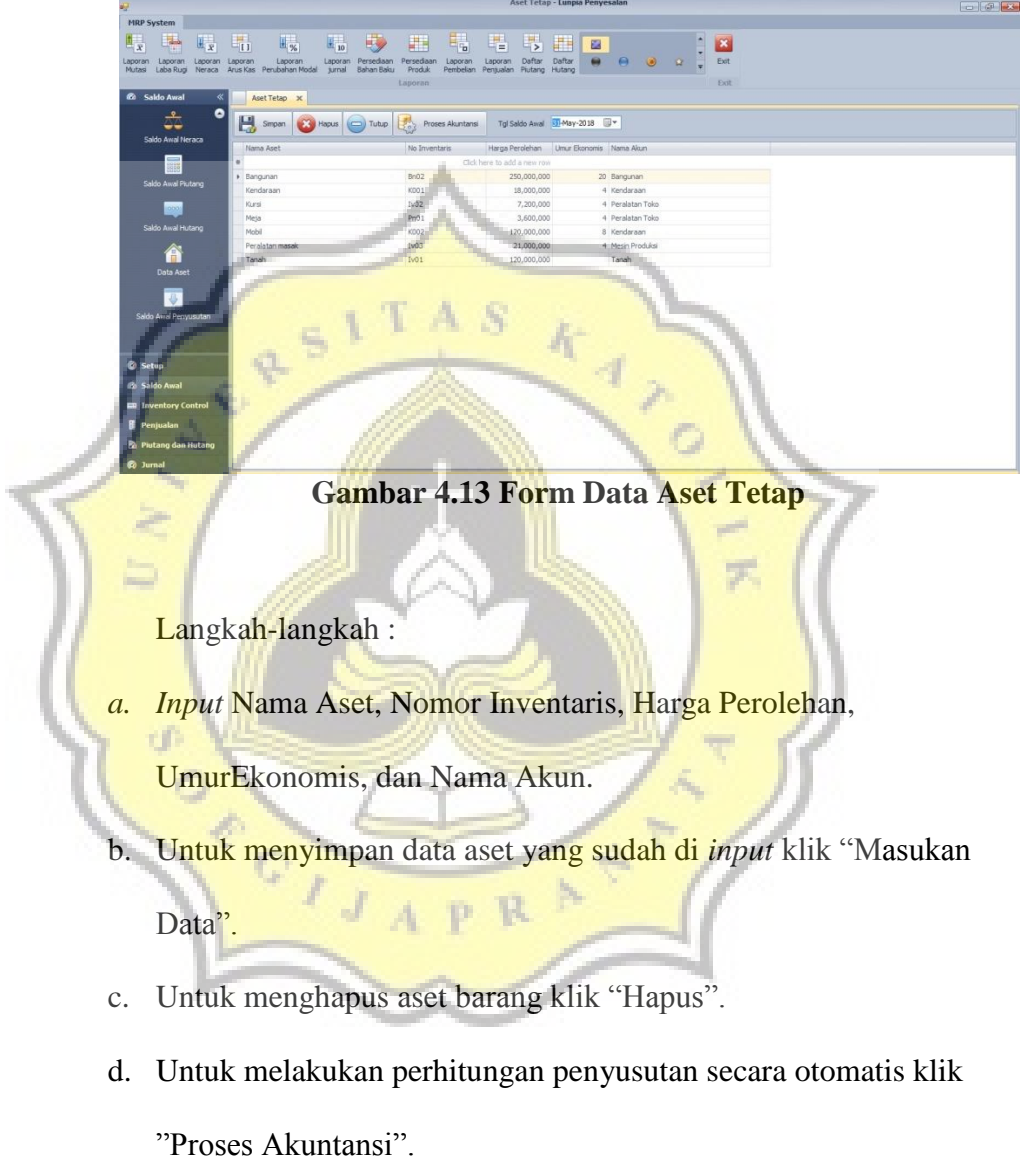

#### **14.** *Form* **Saldo Awal Penyusutan**

*Form* Saldo Awal Penyusutan berfungsi untuk meng-*input*  saldo awal penyusutan aset tetap pada pada setiap awal periode tertentu.

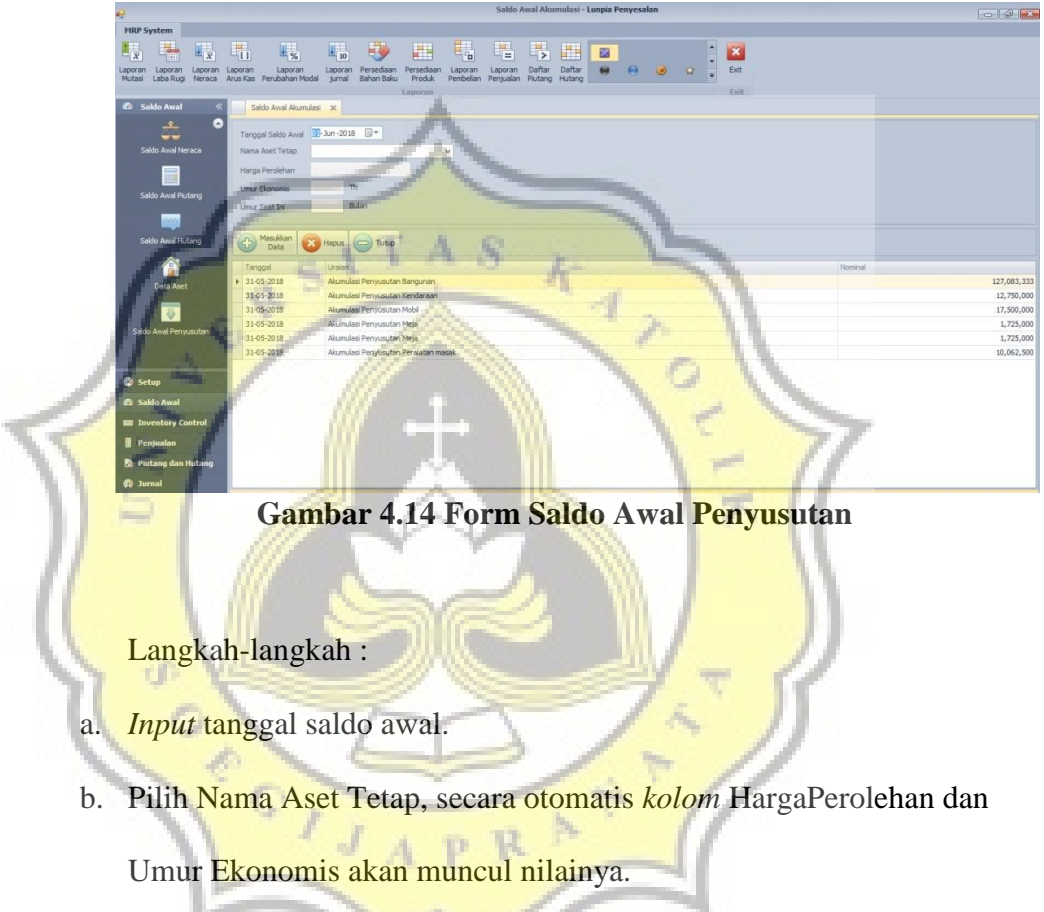

- c. Input umur aset tetap sampai saat ini pada *kolom* "Umur Saat Ini".
- d. Untuk menyimpan data saldo awal penyusutan aset tetap yang sudah di input klik "Masukan Data".
- e. Untuk menghapus data saldo awal penyusutan aset tetap klik "Hapus".

#### **15.** *Form* **Pembelian Tunai**

*Form* Pembelian Tunai berfungsi untuk melakukan transaksipembelian bahan baku, bahan penolong, dan barang toko secara tunai.

|                                                                                         | Pembekan Tunai - Lunpia Penyesalan                                                                                                    |                        |               | <b>For I di finale</b> |
|-----------------------------------------------------------------------------------------|----------------------------------------------------------------------------------------------------|------------------------|---------------|------------------------|
| <b>MRP System</b>                                                                       |                                                                                                    |                        |               |                        |
| 脚<br>$\mathbb{F}_x$<br>E,<br>aporan<br>Laporan<br>Laporan<br>Laba Rugi Neraca<br>Mutasi | 嗎<br>50<br>畼<br>轠<br>$\overline{\mathbb{F}_\infty}$<br>編<br>$\mathbb{F}_{\mathbf{z}}$<br>囲<br>٠<br>m<br>$\mathbf{z}$<br>园<br>Daftar<br>Ext<br>Persediaan<br>Laporan<br>Laporan<br>Laporan:<br>Laporan<br>Daftar<br>Laporan<br>Persediaan<br>Pembelan Penjualan Plutang Hutang<br>Anis Kas Penubahan Modal<br>arral<br>Bahan Baku<br>Lisporant<br>.Exit |                        |               |                        |
| Inventory Control                                                                       | Pembelian Tuna X                                                                                                    |                        |               |                        |
|                                                                                         | <sup>Negation</sup> C Est C Haus D Tutup<br>Barcode<br>Carl                                                                                                    | Nama Barang            | Juniah Satuan |                        |
| Pembelian Tunai.                                                                        | 112 02<br>Stri<br>- Informasi Itama Barang<br>Nama Barang<br>Barcode                                                                                                    | <b>Wortel</b>          | 2300          | Ka                     |
|                                                                                         | $118$ 08<br>Barcode                                                                                                    | Udang                  | 300           | Kg                     |
| Pembelian Kredit                                                                        | $118$ $12$<br>for a Barang                                                                                                    | Timun.                 | 530           | Kg                     |
|                                                                                         | 118 15<br><b>Saluan</b>                                                                                                    | Tepung Pati            | 560           | Ka                     |
| Ŵ                                                                                       | 118 01<br>Specificas                                                                                                    | Rebung                 | 6000          | Kg                     |
| Pemakaian Bahan Eniu                                                                    | Listate Harga Sel<br>Harga Bell<br>$118 - 03$                                                                                                    | plastik putih (kresek) | 22000         | lembar                 |
|                                                                                         | 158 To4                                                                                                    | plastik klap           | 22000         | lenbar                 |
| He Progues                                                                              | Auto<br>2018-09-06 FEMRE / 179979<br><b>HAS</b> 1 p5                                                                                                    | plastik bening         | 22000         | lember                 |
|                                                                                         | Tanggal<br>第3m-2018 日-<br><b>TEE: 18</b>                                                                                                    | Mnyak                  | 200           | 5 Liter                |
|                                                                                         | $\sim$<br>1981.10                                                                                                    | Meses (Coklat)         | 230           | Kg                     |
|                                                                                         | <b>Jurish</b><br>1158804                                                                                                    | Merica                 | 25            | sachet                 |
|                                                                                         | $2.8$ 17                                                                                                    | Lombok                 | 45            | Kg                     |
| <b><i>C</i></b> Setup                                                                   | HA 107<br>276872500                                                                                                    | Kulit Lunpia           | 110000        | Lembar                 |
| <b>2</b> Saldo Awal                                                                     | 1151a2                                                                                                    | Litertas alas coklat   | 3000          | lembar                 |
| <b>EB</b> Inventory Control                                                             | <b>J18 16</b>                                                                                                    | <b>Hocap Team</b>      | 20            | botol                  |
| <b>B</b> Penjualan                                                                      | $118 - 0.1$<br><b>CONTRACTOR</b>                                                                                                    | <b>Kardus</b> (box)    | 21001         | pcs                    |
| <b>Po</b> Piutang dan Hutang                                                            | 118                                                                                                    | G&Puth.                | 1100          | Ka                     |

**Gambar 4.15 Form Pembelian Tunai** 

Langkah-langkah :

- a. Pada *kolom* "Cari" tekan tombol panah kebawah maka akan muncul semua jenis bahan baku, bahan penolong, dan barang toko  $A$   $\mathbf{p}$   $\mathbf{R}$ <sup> $\mathbf{r}$ </sup> secara otomatis.
- b. Klik nama barang yang akan di beli maka pada kolom nama barang, satuan, spesifikasi, dan harga beli akan terisi secara otomatis.
- c. Jika ingin mengubah harga beli yang sudah terisi secara otomatis klik "Update Harga Beli"
- d. *Input* tanggal pembelian tunai pada *kolom* "Tanggal"
- e. Pilih nama*supplier* pada *kolom* "*Supplier*".
- f. *Input* jumlah bahan yang akan di beli pada *kolom* "Jumlah".
- g. Untuk menyimpan data pembelian tunai yang sudah di input klik "Masukan Data".
- h. Untuk mengubah data pembelian tunai klik "Edit".
- i. Untuk menghapus data pembelian tunai klik "Hapus".

#### **16.** *Form* **Pemakaian Bahan Baku**

Form pemakaian bahan berfungsi untuk menginput pemakaian bahan yang dilakukan oleh perusahaan selama proses

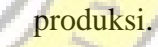

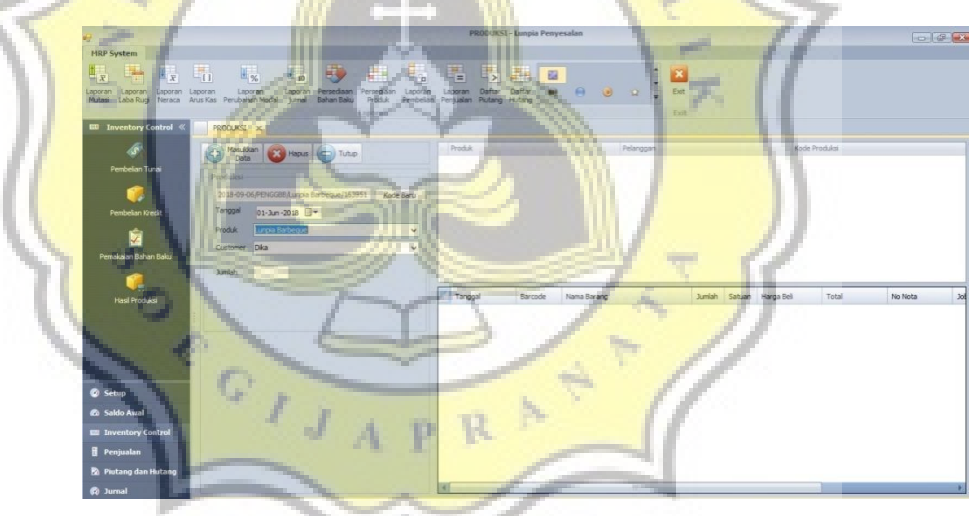

**Gambar 4.16 Form Bahan Baku** 

Langkah :

- a. masukkan tanggal dan produk. Setelah itu, pilih nama barang. Masukkan data berupa jumlah pemakaian barang dan qty set.
- b. Klik "Masukkan Data" jika ingin menyimpan data yang telah diinput. Lakukan hal yang sama sampai semuanya terinput.

c. Klik "Edit" untuk mengganti data. Bila ada data yang ingin dihapus, klik "Hapus".

#### **17.** *Form* **Hasil Produksi**

*Form* Hasil Produksi berfungsi untuk mencatat transaki hasilbarang dagang yang sudah di proses dari bahan mentah (bahan baku) menjadi barang jadi yang siap dijual

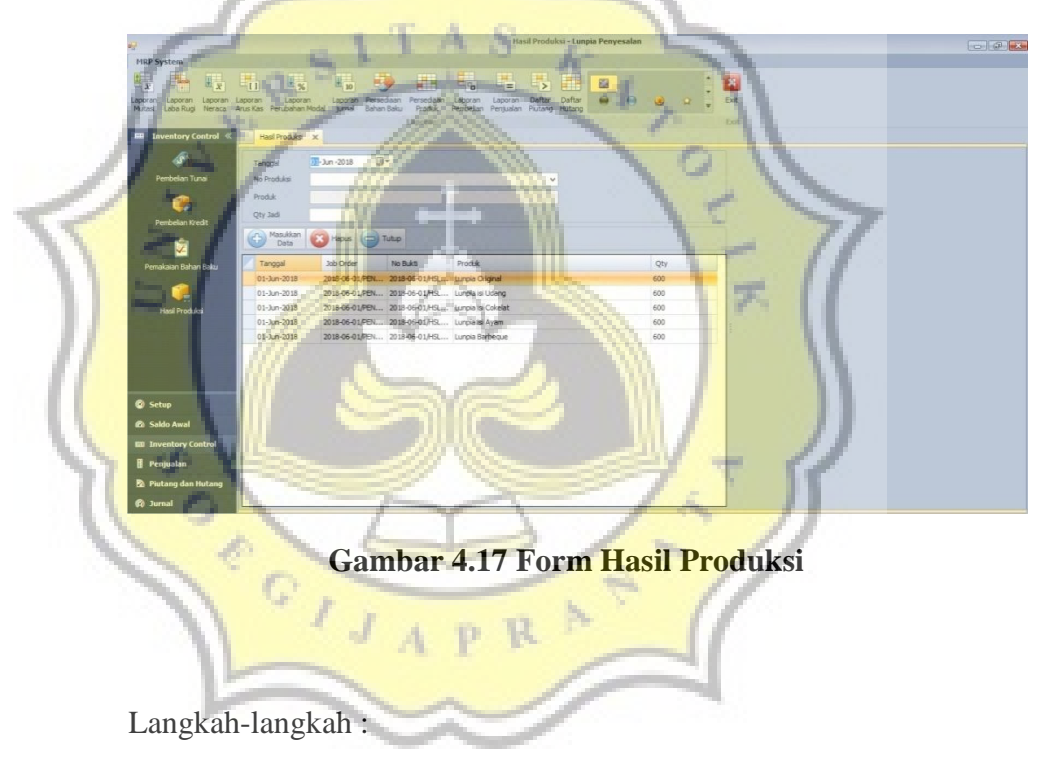

- a. *Input* tanggal hasil produksi pada *kolom* "Tanggal".
- b. Pilih kode produksi barang yang sudah jadi pada *kolom* "No Produksi" maka kolom Produk, Qty Jadi, dan Nominal Borong akan otomatis terisi.
- c. Pilih nama pegawai yang melakukan proses produksi.
- d. Untuk menyimpan data hasil produksi yang sudah di input klik"Masukan Data".
- e. Untuk menghapus data hasil produksi klik "Hapus".

#### **18.** *Form* **Penjualan Tunai**

*Form* Penjualan Tunai berfungsi untuk melakukan transaksipenjualan barang yang diproduksi oleh perusahaan dari bahan mentah (bahan baku) menjadi barang jadi yang siap untuk dijual secara tunai.

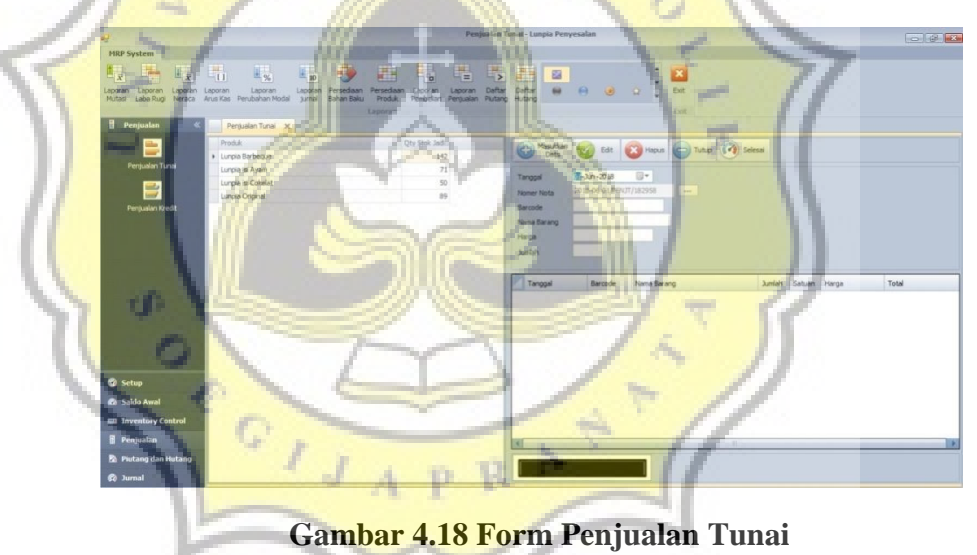

Langkah-langkah :

a. Pilih tanggal penjualan tunai pada kolom "Tanggal" maka

kolomNomor Nota akan terisi secara otomatis.

- b. Klik nama produk yang akan dijual maka kolom Barcode, Nama Barang, dan Harga akan terisi secara otomatis.
- c. *Input* jumlah produk yang akan dijual pada kolom"Jumlah".
- d. Untuk menyimpan data penjualan tunai yang sudah di input klik"Masukan Data".
- e. Untuk mengubah data penjualan tunai klik "Edit".
- f. Untuk menghapus data penjualan tunai klik "Hapus".
- g. Untuk mengganti nomor nota dan melakukan transaksi

penjualan tunai lagi klik "Selesai".

## **19.** *Form* **Jurnal Pengeluaran Kas**

*Form* Jurnal Pengeluaran Kas memiliki fungsi untuk mencatatpengeluaran kas terhadapan beban-beban yang dikeluarkan perusahaan.

#### **Gambar 4.19 Form Jurnal Pengeluaran Kas**

Langkah-langkah :

- a. Klik kode akun beban pada tabel sebelah kiri sehingga akan otomatis muncul pada tabel "Rekening yang di Debet".
- b. Pilih kas atau kas bank pada tabel "Rekening yang di Kredit".
- c. Pilih tanggal sesuai dengan transaksi yang terjadi.
- d. Masukkan no. Bukti, keterangan, dan nominal.
- e. Jika sudah terisi semuanya, klik "Masukan Data" maka data akan otomatis masuk.
- f. Klik "Edit" apabila ada kesalahan dalam penginputan."Hapus" apabila ingin menghapus data yang ada.

# **20.** *Form* **Jurnal Umum**

*Form* Jurnal Umum berfungsi untuk melakukan transaksijurnal penutup, jurnal penyesuaian, dan jurnal lainnya.

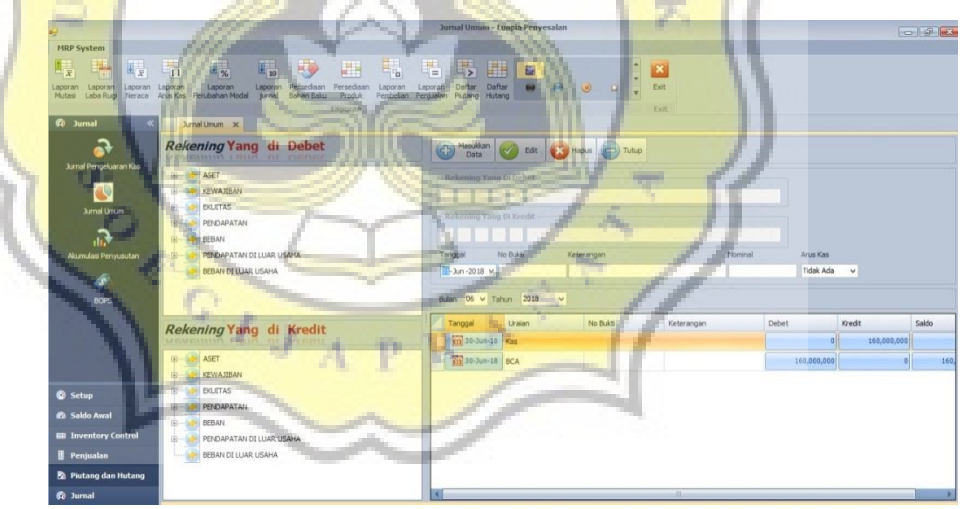

**Gambar 4.20 Form Jurnal Umum** 

Langkah-langkah :

a. Pilih akun yang akan dilakukan transaksi jurnal pada Rekening yang di Debet dan Rekening yang di Kredit, maka pada kolom"Rekening yang di Debet" dan "Rekening yang di Kredit" akan muncul secara otomatis.

- b. Masukkan tanggal transaksi pada kolom "Tanggal".
- c. Masukkan nomor bukti, keterangan, dan nominal pada kolom yang sudah disediakan.
- d. Untuk menyimpan data jurnal yang sudah di input klik"Masukan Data".
- e. Untuk mengubah data jurnal klik "Edit".
- f. Untuk menghapus data jurnal "Hapus".

#### **21.** *Form* **Akumulasi Penyusutan**

*Form* **Akumulasi** Penyusutan berfungsi untuk melakukantransaksi beban akumulasi penyusutan aset tetap yang dimiliki oleh perusahaan pada awal periode tertentu.

| Debert Akontulasi Penyusutan - Lunpia Penyesalan                                                                                                    | <b>Carl Office</b> |
|----------------------------------------------------------------------------------------------------|--------------------|
| <b>MRP System</b>                                                                                                    |                    |
| <b>THE</b><br>H <sub>10</sub><br>H.<br>国<br><b>Samuel</b><br>-0<br>$\overline{x}$<br>Laporan Persediaan<br>jurnal Bahan Baku<br>Persediaan<br>Laporan<br>Dafta:<br>Daftar<br>Laporan<br>Lacionary<br>aporan-<br>Laporan<br><b>Boran</b><br><b>BOOC</b> 241<br>Produk<br>Mutaci<br>Laba Rugi<br>Neraca Arus Kas Perubahan Modal<br>Pembelian Pentualan Piutang,<br>Hutang<br><b>HERBOTAN</b><br>Exit<br>60 Jumal<br>Beban Akumulasi Penyusutan X |                    |
| Tanggal Saldo Awal   11-Jun -2018   13-<br>Nama Aset Tetap<br><b>Jurnal Pengeluaran Kas</b><br>Harga Perolehan<br>d<br>$\mathsf{Th}$<br>Umur Bionomis<br><b>Jurnal Union</b><br>ெ<br>Pauldian<br>Akumulasi Penyusutan                                                                                                    |                    |
| Tanggal<br>Uraian                                                                                                    | Nominal            |
| $9.30 - 06 - 2018$<br>Akumulasi Penyusutan Bangunan<br><b>BOPS</b>                                                                                                    | 1,041,667          |
| 30-06-2018<br>Akumulasi Penyusutan Kendaraan                                                                                                    | 375,000            |
| 30-06-2018<br>Akumulasi Penyusutan Mobil                                                                                                    | 1,250,000          |
| Akumulasi Penyusutan Meja<br>30-06-2018                                                                                                    | 75,000             |
| Akumulasi Penyusutan Kursi<br>30-06-2018                                                                                                    | 150,000            |
| <b>C</b> Setup<br><b>Co</b> Saklo Awal<br><b>ED</b> Inventory Control<br><b>Penjualan</b><br>Putang dan Hutang<br><b><i>Co</i></b> Jurnal                                                                                                    |                    |

**Gambar 4.21 Form Akumulasi Penyusutan** 

- a. Masukkan tanggal saldo awal aset tetap pada kolom "Tanggal Saldo Awal".
- b. Pilih nama aset tetap pada kolom "Nama Aset Tetap" maka kolom harga perolehan dan umur ekonomis akan muncul secara otomatis.
- c. Untuk menyimpan transaksi beban akumulasi penyusutan yang sudah di input klik "Masukan Data".
- d. Untuk menghapus transaksi beban akumulasi penyusutan klik"Hapus".

#### **22.** *Form* **BOPs**

*Form* BOPs berfungsi untuk menyeimbangkan akun BOPyang dibebankan oleh perusahaan pada periode tertentu dengan BOPs yang

sesungguhnya terjadi.

| ¥,                                        |                                                          |                             |                              |                   |                    |                                                                                               | <b>BOPS - Lunpia Penyesalan</b> |                        | <b>CONTROL</b> |
|-------------------------------------------|----------------------------------------------------------|-----------------------------|------------------------------|-------------------|--------------------|-----------------------------------------------------------------------------------------------|---------------------------------|------------------------|----------------|
| <b>MRP System</b>                         |                                                          |                             |                              |                   |                    |                                                                                               |                                 |                        |                |
| اللبار                                    |                                                          |                             |                              |                   |                    |                                                                                               | ■黒                              |                        |                |
| H,<br>$\overline{x}$                      | $\mathbb{L}_0$                                           | $\mathbb{H}_{\infty}$       |                              | $\mathbb{H}_{10}$ |                    | 릨<br>$=$                                                                                      | ≞⊳                              | 窗                      |                |
| Laporan<br>Laporan<br>Laba Rugi<br>Mutasi | aporan Laporan<br>Neroca Anus Kas Perubahan Modal sunnal | taporan                     |                              |                   | Laporan Persediaan | Persedaan<br>Laporan<br>Laporan<br>Produk<br>Bahan Baku<br>Pembelian Penjualan Plutang Hutang | Daftar<br>Daftar                |                        |                |
|                                           |                                                          |                             |                              |                   |                    | Laporan                                                                                       |                                 |                        |                |
| <b>6</b> Jurnal<br>77                     |                                                          | BOPS X                      |                              |                   |                    |                                                                                               |                                 |                        |                |
|                                           |                                                          |                             |                              |                   |                    |                                                                                               |                                 |                        |                |
|                                           | Tanggal                                                  |                             |                              | TI-Jun-2018       |                    |                                                                                               |                                 |                        |                |
| Jurnal Pengeluaran Kas                    | <b>BOPb</b>                                              |                             |                              |                   |                    |                                                                                               |                                 |                        |                |
| æ                                         | BOPs                                                     |                             |                              |                   |                    | Listrik, Air, Telp dan Gas                                                                    |                                 |                        |                |
|                                           | Hutang BTKL                                              |                             |                              |                   |                    |                                                                                               |                                 |                        |                |
| <b>Jurnal Limum</b>                       | Gaji Produksi                                            |                             |                              |                   |                    |                                                                                               |                                 |                        |                |
| 心                                         |                                                          | Akumulasi Penyusutan 437500 |                              |                   |                    | Mesin Produksi                                                                                |                                 |                        |                |
| Akumulasi Penyusutan                      |                                                          |                             |                              |                   |                    |                                                                                               |                                 |                        |                |
|                                           | $\bigcirc$                                               | Masukkan<br>Data            |                              |                   | Hapus (C) Tutup    |                                                                                               |                                 |                        |                |
| €                                         |                                                          |                             |                              |                   |                    |                                                                                               |                                 |                        |                |
| BOPS                                      |                                                          | Enter text to search        |                              |                   |                    | $-$ Find                                                                                      | Clear                           |                        |                |
|                                           |                                                          | Rek1 Rek2                   | Rek3                         |                   | Rek+ Rek5 Uralan   |                                                                                               | Debet                           | Kredit                 |                |
|                                           | $\frac{1}{2}$                                            | $\overline{2}$              | $\overline{1}$               | 02                | 01                 | <b>BOPs</b>                                                                                   | 2,786,000                       | $\alpha$               |                |
|                                           | $\overline{z}$                                           |                             | 8                            | 01                | 04                 | Hutang Air, Listrik, dan Telepon                                                              | $\circ$                         | 2,786,000              |                |
|                                           | 5                                                        | $\overline{a}$              | $\mathbbm{1}$                | 02                | 01                 | <b>BOPs</b>                                                                                   | 437,500                         | $\circ$                |                |
|                                           | 1                                                        | $\overline{2}$              | $\mathbf{1}$                 | 01                | 09                 | Akumulasi Depresiasi Mesin Produksi                                                           | $\circ$                         | 437,500                |                |
| <b>&amp;</b> Setup                        | $\overline{2}$                                           |                             | $\mathbf{8}$                 | 01                | 03                 | Baya Overhead Pabrik yang Dibebankan                                                          | 2,549,400                       | $\alpha$               |                |
|                                           | s                                                        | $\overline{2}$              | $\mathbf{1}$                 | 02                | 01                 | <b>BOPs</b>                                                                                   | o                               | 2,549,400              |                |
| <b>Co</b> Saldo Awal                      | 5                                                        |                             | $\mathbf{1}$                 | 01                | 01                 | Harga Pokok Penjualan                                                                         | 674,100                         | $\Omega$               |                |
| <b>ED</b> Inventory Control               | 5                                                        | $\overline{2}$              | $\mathbb{I}$                 | 02                | 01                 | BOPs                                                                                          | $\circ$                         | 674,100                |                |
| Penjualan                                 | $\overline{2}$                                           | t.                          | $\mathbf{8}$                 | 01                | 02                 | Hutang Biaya Tenaga Kerja Langsung                                                            | 26,922,000                      | $\Omega$               |                |
|                                           | 5<br>5                                                   | 2                           | $\mathbf{1}$<br>$\mathbf{1}$ | 01<br>01          | 01<br>88           | Harga Pokok Penjualan<br>Beban Gas Produksi                                                   | $\circ$<br>28,900,000           | 26.922.000<br>$\Omega$ |                |
| Putang dan Hutang                         | f.                                                       |                             | ï                            | 01                | 01                 | Kas                                                                                           | $\circ$                         | 28,900,000             |                |
| <b><i>Ph.</i></b> humani                  |                                                          |                             |                              |                   |                    |                                                                                               |                                 |                        |                |

**Gambar 4.22 Form BOPs** 

- a. Masukkan tanggal pada kolom "Tanggal" maka besarnya BOPb yang dibebankan perusahaan pada periode tersebut akan muncul secara otomatis.
- b. Masukkan besarnya BOPs yang sesuhngguhnya terjadi pada priode tersebut pada kolom "BOPs".
- c. Untuk menyimpan transaksi BOPs yang sudah di input klik"Masukan Data" maka jurnal nya akan muncul secara otomatis.
- d. Untuk menghapus transaksi BOPs klik "Hapus"

#### **23.** *Form* **Laporan Mutasi ( Buku Besar Pembantu)**

*Form* Laporan Mutasi berfungsi untuk melihat laporan mutasi Lunpia Penyesalan yang dihasilkan dari perhitungan sistem informasi akuntasi pada periode tertentu.

T.

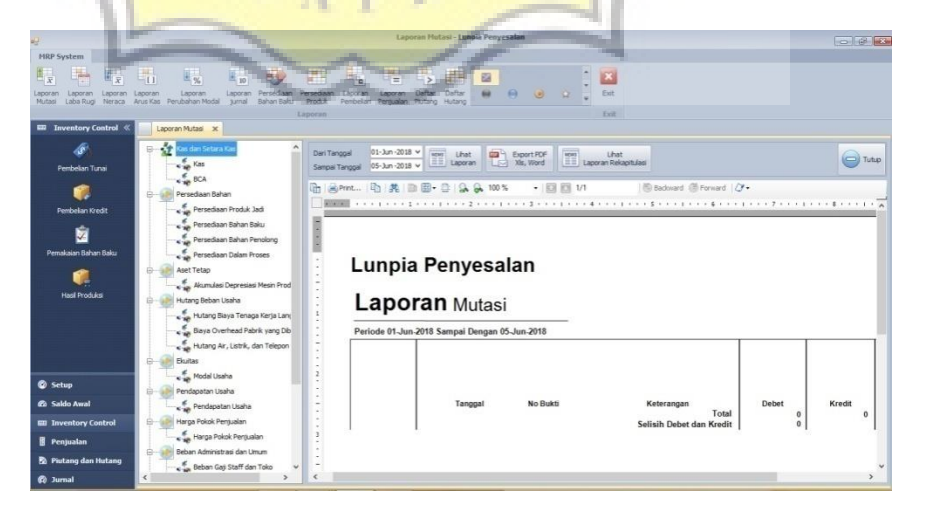

**Gambar 4.32 Form Mutasi Buku Besar Pembantu** 

- a. Pilih nama akun yang ingin dilihat saldo mutasinya pada kolom sebelah kiri.
- b. Masukkan tanggal laporan mutasi yang ingin di lihat pada kolom"Dari Tanggal" dan "Sampai Tanggal"
- c. Untuk melihat laporan mutasi klik "Lihat Laporan"maka laporan mutasi akan muncul secara otomatis.

#### **24.** *Form* **Laporan Laba Rugi**

*Form* Laporan Laba Rugi berfungsi untuk melihat Laporan Laba Rugi perusahaan yang dihasilkan dari perhitungan sistem informasi akuntasi pada periode tertentu.

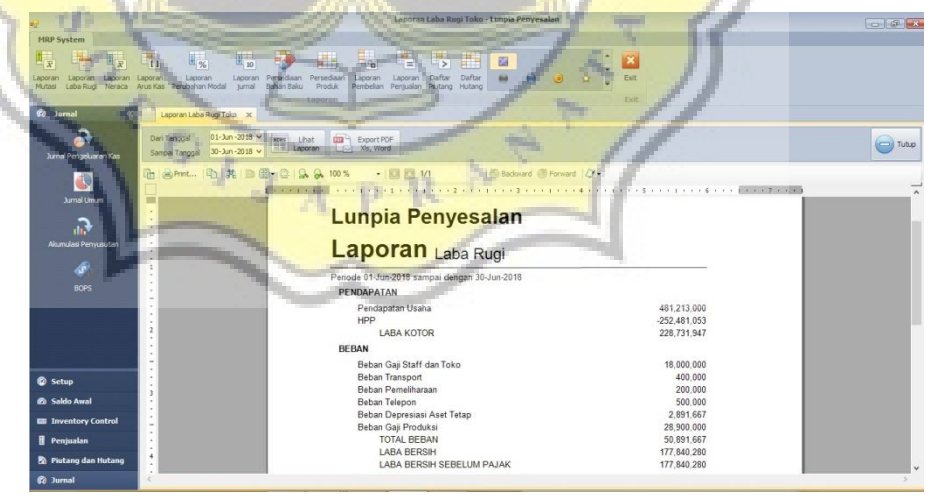

**Gambar 4.24 Form Laporan labar rugi** 

Langkah-langkah :

a. Masukkan tanggal laporan laba rugi yang ingin di lihat pada

kolom "Dari Tanggal" dan "Sampai Tanggal"

b. Untuk melihat laporan laba rugi klik "Lihat Laporan" maka laporan laba rugi akan muncul secara otomatis.

#### **25.** *Form* **Laporan Neraca**

*Form* Laporan Neraca berfungsi untuk melihat Laporan Neraca perusahaan yang dihasilkan dari perhitungan sistem informasi akuntasi pada periode tertentu.

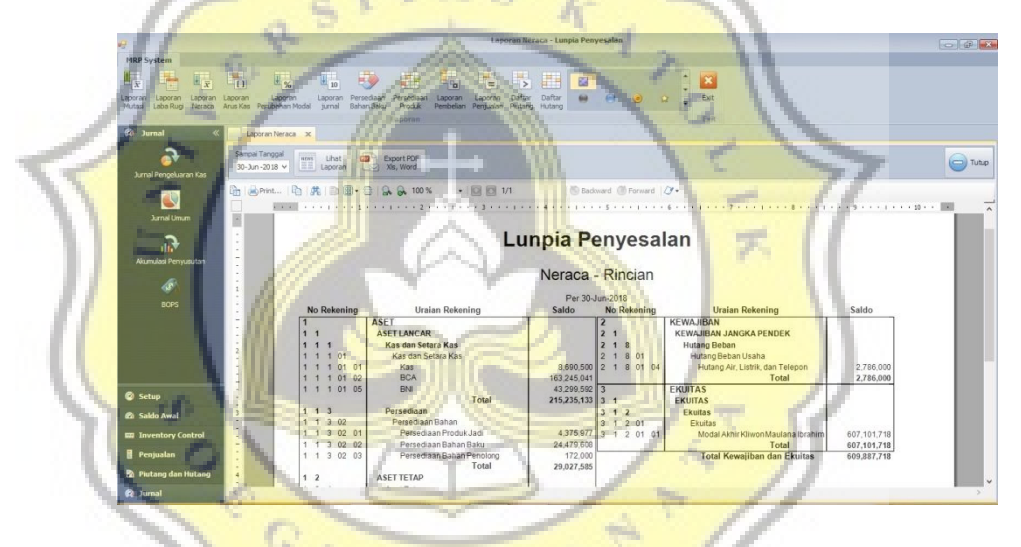

**Gambar 4.25 Form Neraca** 

Langkah-langkah :

- a. Masukkan tanggal laporan neraca yang ingin di lihat pada kolom"Sampai Tanggal".
- b. Untuk melihat laporan neraca klik "Lihat Laporan" maka laporan neraca akan muncul secara otomatis.

#### **26.** *Form* **Laporan Arus Kas**

*Form* Laporan Arus Kas berfungsi untuk melihat Laporan ArusKas perusahaan yang dihasilkan dari perhitungan sistem informasi akuntasi pada periode tertentu.

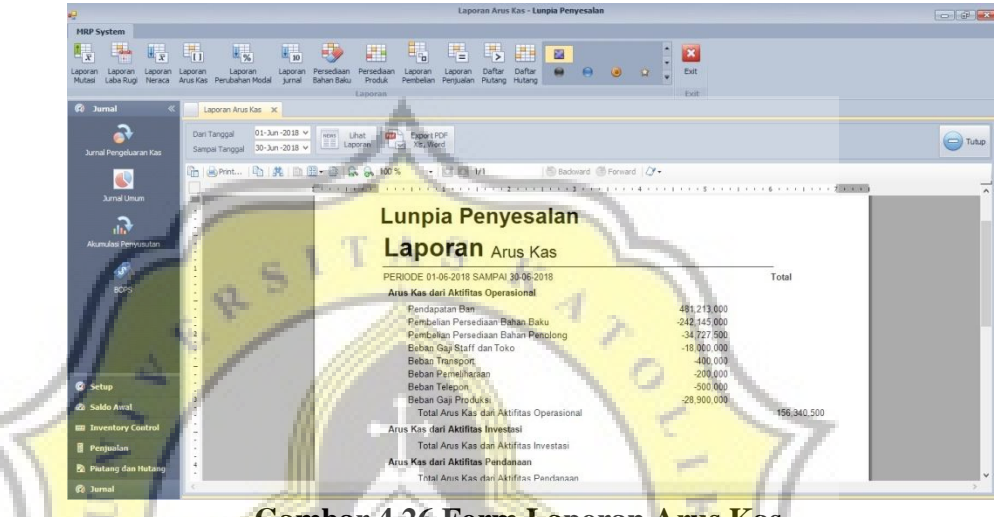

**Gambar 4.26 Form Laporan Arus Kas** 

Langkah-langkah :

a. Masukkan tanggal laporan arus kas yang ingin di lihat pada kolom

"Dari Tanggal" dan "Sampai Tanggal"

b. Untuk melihat laporan arus kas klik "Lihat Laporan" maka laporan

arus kas akan muncul secara otomatis.

#### **27.** *Form* **Laporan Perubahan Modal**

*Form* Laporan Perubahan Modal berfungsi untuk melihatLaporan Perubahan Modal perusahaan yang dihasilkan dari perhitungan sistem informasi akuntasi pada periode tertentu.

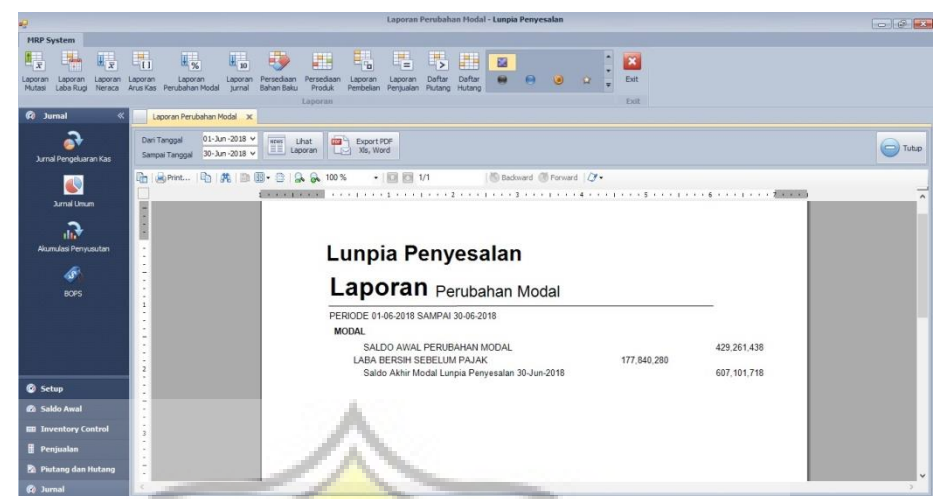

**Gambar 4.27 Form Laporan Perubahan Modal** 

ď

a. Masukkan tanggal laporan perubahan modal yang ingin di lihat

pada kolom "Dari Tanggal" dan "Sampai Tanggal"

**b. Untuk melihat laporan perubahan modal klik "Lihat Laporan"** 

maka laporan perubahan modal akan muncul secara otomatis.

**28.** *Form* **Laporan Jurnal Akuntansi** 

*Form* Laporan Jurnal Akuntansi berfungsi untuk

melihatLaporan Jurnal Akuntansi perusahaan yang dihasilkan dari

perhitungan sistem informasi akuntasi pada periode tertentu.

|                                                       | Laporan Jurnal Akuntansi - Lunpia Penyesalan                                                                                                    |                                |              | <b>Book</b> 1979 |
|-------------------------------------------------------|----------------------------------------------------------------------------------------------------|--------------------------------|--------------|------------------|
| <b>MRP System</b>                                     |                                                                                                    |                                |              |                  |
| 脚                                                     |                                                                                                    |                                |              |                  |
| $\mathbb{H}^{\mathbb{L}}_{\bar{X}}$<br>$\overline{x}$ | H,<br>$\mathbb{F}_\infty$<br>쁣<br>暘<br>HU.<br>疆。<br>$E_{\rm b}$<br>明<br>囲                                                                               | $\mathbf{z}$                   |              |                  |
| Laporan<br>Laporan<br>Laporan                         | Daftar<br>Laporan Persediaan Persediaan<br>Dafta<br>Laporan<br>Laporan<br>Laporan<br>Laporan                                                            | Exit                           |              |                  |
| Mutani<br>Laba Rugi<br>Neraca                         | Arus Kas Perubahan Modal turnal<br>Bahan Baku<br>Produk<br>Pembelan Pentualan Plutang Hutang                                                            | First                          |              |                  |
| <b>60</b> Jurnal                                      | Laporan<br>Laporan Jurnal Akuntansi X                                                                                                    |                                |              |                  |
|                                                       |                                                                                                    |                                |              |                  |
| Jurnal Pengeluaran Kas                                | $01 - \lambda_1 n - 2018 - 1$<br><b>Carroll</b><br>Dan Tanggal<br><b>CD</b> Export PDF<br>Lihat<br>Sampai Tanggal 30-Jun-2018 v     Laporan<br>Va, Word |                                |              | Tutup            |
|                                                       | • 图 8 1/37<br>  Japanet   马 典   巨 田 - 白   乌 品 100%<br>Gh.                                                                                               | IB Badovard (B) Forward   (Y = |              |                  |
| $\mathbb{C}$                                          |                                                                                                    |                                |              |                  |
| <b>Jurnal Umum</b>                                    |                                                                                                    |                                |              |                  |
|                                                       | Lunpia                                                                                                    |                                |              |                  |
| Л.                                                    |                                                                                                    |                                |              |                  |
| Akumulasi Penyusutan                                  | Laporan Jurnal                                                                                                    |                                |              |                  |
|                                                       |                                                                                                    |                                |              |                  |
| h,                                                    | Periode 01-06-2018 sampai dengan 30-06-2018                                                                                                    |                                |              |                  |
| <b>BOPS</b>                                           | No Bukti<br>2018-06-01/PENGGBB/Lunpia Original/174200                                                                                                   |                                |              |                  |
|                                                       | Tanggal<br>01-06-2018<br>Keterangan                                                                                                    | <b>Debet</b>                   | Kredit       |                  |
|                                                       |                                                                                                    |                                |              |                  |
|                                                       | Persediaan Dalam Proses<br>02.999<br>11<br>3<br>Persediaan Bahan Baku<br>11<br>$\mathcal{R}$                                                            | 525.000<br>n                   | o            |                  |
|                                                       | 02 02<br>Persediaan Dalam Proses<br>02 999<br>$\mathcal{R}$                                                                                             | 6,300                          | 525,000<br>n |                  |
|                                                       | Persediaan Rahan Raku<br>02.02<br>$\overline{\mathbf{z}}$                                                                                               |                                | 6.300        |                  |
|                                                       | Persediaan Dalam Proses<br>02 999<br>$\overline{\mathcal{X}}$                                                                                           | 75,000                         | $\Omega$     |                  |
| C Setup                                               | Persediaan Bahan Baku<br>02 02<br>×                                                                                                    | $\Omega$                       | 75.000       |                  |
|                                                       | $\overline{a}$<br>Persediaan Dalam Proses<br>02 999                                                                                                    | 3.000                          | $\Omega$     |                  |
| <b><i>Ch</i></b> Saldo Awal                           | Persediaan Bahan Baku<br>02 02<br>$\overline{\mathcal{X}}$<br><b>Section</b>                                                                            | $\Omega$                       | 3,000        |                  |
| <b>ER</b> Inventory Control                           | 3 02 999<br>Persediaan Dalam Proses<br>$\sim$                                                                                                    | 195,000                        |              |                  |
|                                                       | Persediaan Bahan Baku<br>1 1 3 02 02                                                                                                    |                                | 195,000      |                  |
| <b>B</b> Penjualan                                    | Persediaan Dalam Proses<br>02.999<br>з<br>$\sim$                                                                                                    | 360,000                        | n            |                  |
| <b>B</b> Piutano dan Hutano                           | Persediaan Bahan Baku<br>$3 - 02 - 02$<br>$\overline{4}$<br>×<br>Persediaan Dalam Proses<br>lm                                                          | $\Omega$<br>14,400             | 360,000<br>n |                  |
|                                                       | $\sim$                                                                                                    |                                | 55.588       |                  |
| <b><i>C</i></b> Jurnal                                | ×                                                                                                    |                                |              |                  |

**Gambar 4.28 Form Laporan Jurnal Akuntansi** 

- a. Masukkan tanggal laporan jurnal akuntansi yang ingin di lihat **Pada kolom "Dari Tanggal" dan "Sampai Tanggal"**
- b. Untuk melihat laporan jurnal akuntansi klik "Lihat Laporan" maka laporan jurnal akuntansi akan muncul secara otomatis.
- c. Untuk melihat laporan jurnal akuntansi yang selanjutnya klik panah kebawah yang berwarna hijau.

#### **29.** *Form* **Laporan Persediaan Bahan Baku**

*Form* Laporan Persediaan Bahan Baku berfungsi untuk melihatLaporan Persediaan Bahan Baku dan Persediaan Toko perusahaan yang dihasilkan dari perhitungan sistem informasi akuntasi pada periode tertentu.

|                                                                             |                                                                                                    |                                                                                                    |                 |                       | Laporan Persediaan - Lunpia Penyesalan |                     |                           |                        |                       | $-19 - 8$           |
|-----------------------------------------------------------------------------|----------------------------------------------------------------------------------------------------|----------------------------------------------------------------------------------------------------|-----------------|-----------------------|----------------------------------------|---------------------|---------------------------|------------------------|-----------------------|---------------------|
| <b>MRP System</b>                                                           |                                                                                                    |                                                                                                    |                 |                       |                                        |                     |                           |                        |                       |                     |
| H,<br>Laporan Laporan<br>aporan<br>Laporan<br>Mutasi<br>Laba Ruoi<br>Neraca | 睛<br>殿<br>$\mathbb{H}_{\infty}$<br>$\mathbb{H}_{10}$<br>Laporan<br>Laporan<br>Arus Kas Perubahan Modal<br>turnal<br>Bahan Baku | 타<br>E.<br>里<br>Persediaan Persediaan<br>Laporan<br>Laporan<br>Produk<br>Pembelian Pentualan Piutang<br>Lisponan | Б,<br>Daftar    | 賱<br>Daftar<br>Hutano | 霞                                      |                     | $\bullet$<br>Exit<br>Exit |                        |                       |                     |
| <b>Co</b> Jurnal                                                            | Laporan Persediaan X                                                                                                    |                                                                                                    |                 |                       |                                        |                     |                           |                        |                       |                     |
| Jurnal Pengeluaran Kas                                                      | 01-Jun-2018 v<br><b>HEME</b><br>Dari Tanggal<br>Lihat<br>EE Laporan<br>30-Jun-2018 v<br>Sampai Tanggal                         | dig <sup>1</sup><br>Export PDF<br>$\Box$ XIs, Word                                                               |                 |                       |                                        |                     |                           |                        |                       | $\Rightarrow$ Tutup |
| d.<br><b>Jurnal Limum</b>                                                   | So Print   心   共   動 图 · 音   C. G. 100%<br><b>Gh</b><br>冒                                                                      | • 图 四 1/1                                                                                                    |                 |                       | In Backward III Forward   / **         |                     |                           |                        |                       | ×                   |
| П.<br>Akumulasi Penvusutan                                                  | ٠<br>v<br>×<br>$\overline{\phantom{a}}$<br>٠                                                                                   | Lunpia Penyesalan                                                                                                |                 |                       |                                        |                     |                           |                        |                       |                     |
| 46                                                                          | ٠<br>ï                                                                                                    | Laporan Laporan Persediaan                                                                                       |                 |                       |                                        |                     |                           |                        |                       |                     |
| <b>BOPS</b>                                                                 |                                                                                                    | Periode 01-Jun-2018 sampai dengan 30-Jun-2018                                                                    |                 |                       |                                        |                     |                           |                        |                       |                     |
|                                                                             | ü                                                                                                    | <b>Bahan Baku</b>                                                                                                |                 |                       | Satuan Stok Awall Pembelian            | Keluar              | Stok Akhir                | Harga                  | Total Harga           |                     |
|                                                                             | ٠                                                                                                    | Avam                                                                                                    | Kg              | 6.00                  | 206.00                                 | 210.00              | 2.00                      | 3.710.000<br>00        | 7,420,000             |                     |
|                                                                             | ٠                                                                                                    | Bawang Putih                                                                                                    | Kg              | 5.00                  | 10.00                                  | 14.70               | 0.30                      | 750,000.00             | 225,000               |                     |
|                                                                             | $\overline{z}$<br>×.                                                                                                    | Bumbu rasa-rasa                                                                                                  | gram            | 10.00                 | 0.00                                   | 8.40                | 1.60                      | 380.00                 | 608                   |                     |
|                                                                             | ¥                                                                                                    | Cuka                                                                                                    | botol           | 7.00                  | 18.00                                  | 21.00               | 4.00                      | 31,250.00              | 125,000               |                     |
|                                                                             | $\overline{\phantom{a}}$<br>٠                                                                                                  | Garam                                                                                                    | bks             | 0.00                  | 3,100.00                               | 2,940.00            | 160.00                    | 48.437.50              | 7,750,000             |                     |
| C Setup                                                                     | ×                                                                                                    | Gula Merah                                                                                                    | Ka              | 0.00                  | 600.00                                 | 525.00              | 75.00                     | 104,000.00             | 7,800,000             |                     |
| <b><i>Pa Saldo Awal</i></b>                                                 | ٠<br>3                                                                                                    | Gula Putih                                                                                                    | Kg              | 0.00                  | 1,100.00                               | 1,050.00            | 50.00                     | 264,000.00             | 13,200,000            |                     |
|                                                                             | ×<br>٠                                                                                                    | Kecap Tiram<br>KulitLunpia                                                                                       | botol<br>Lembar | 24.00<br>0.00         | 20.00<br>110,000.00                    | 42.00<br>105.000.00 | 2.00<br>5.000.00          | 264,000.00<br>6,600.00 | 528,000<br>33,000,000 |                     |
| <b>ED</b> Inventory Control                                                 | ÷                                                                                                    | Lombok                                                                                                    | Kg              | 0.00                  | 45.00                                  | 42.00               | 3.00                      | 30.000.00              | 90,000                |                     |
| <b>R</b> Penjualan                                                          | ÷<br>ı,                                                                                                    | Menca                                                                                                    | sachet          | 0.00                  | 25.00                                  | 21.00               | 4.00                      | 1,000.00               | 4,000                 |                     |
|                                                                             | ×                                                                                                    | Meses (Cokiat)                                                                                                   | Ka              | 0.00                  | 230.00                                 | 210.00              | 20.00                     | 30,000.00              | 600.000               |                     |
| Putang dan Hutang                                                           | ä<br>÷                                                                                                    | Minvak                                                                                                    | 5 Liter         | 0.00                  | 200.00                                 | 189.00              | 11.00                     | 87,000.00              | 957,000               |                     |
| <b>C</b> Jurnal                                                             |                                                                                                    |                                                                                                    |                 |                       |                                        |                     |                           |                        |                       |                     |

**Gambar 4.29 Form Laporan Persediaan Bahan Baku** 

- a. Masukkan tanggal laporan persediaan bahan baku dan persediaan toko yang ingin di lihat pada kolom "Dari Tanggal" dan "Sampai Tanggal"
- b. Untuk melihat laporan persediaan bahan baku dan persediaan toko klik "Lihat Laporan" maka laporan persediaan bahan baku dan persediaan toko akan muncul secara otomatis.
- c. Untuk melihat laporan persediaan bahan baku dan persediaan toko yang selanjutnya klik panah kebawah.

#### **30.** *Form* **Laporan Persediaan Produk Jadi**

*Form* Laporan Persediaan Produk Jadi berfungsi untuk melihatLaporan Persediaan Produk Jadi perusahaan yang dihasilkan dari perhitungan sistem informasi akuntasi pada periode tertentu.

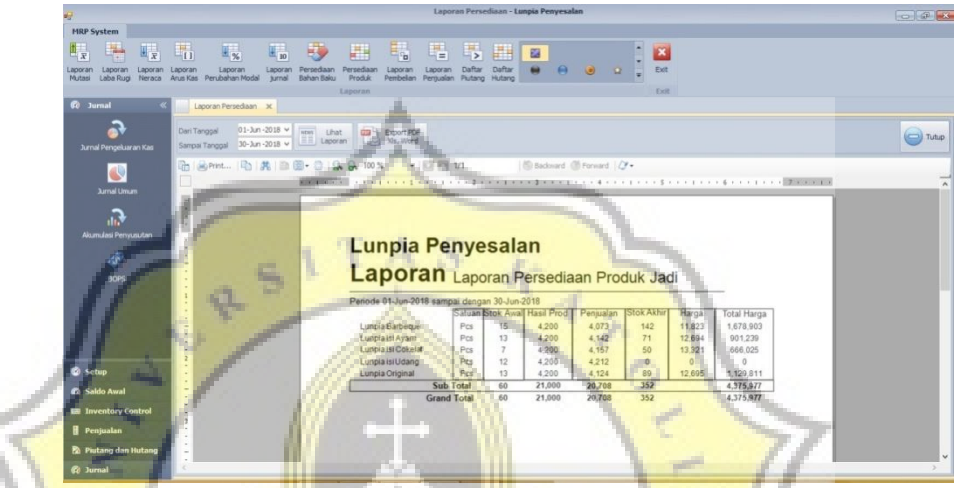

**Gambar 4.30 Form Laporan Persediaan Produk Jadi**  Langkah-langkah :

- a. Masukkan tanggal laporan persediaan produk jadi yang ingin di lihat pada kolom "Dari Tanggal" dan "Sampai Tanggal"
- b. Untuk melihat laporan persediaan produk jadi klik "Lihat Laporan"

maka laporan persediaan produk jadi akan muncul secara otomatis.

#### **31.** *Form* **Laporan Pembelian**

*Form* Laporan Pembelian berfungsi untuk melihat LaporanPembelian perusahaan yang dihasilkan dari perhitungan sistem informasi akuntasi pada periode tertentu.

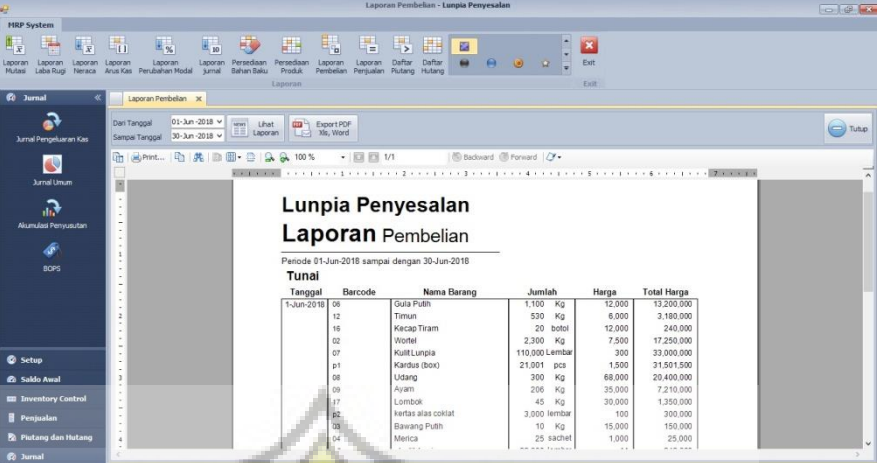

**Gambar 4.31 Form Laporan Pembelian** 

Langkah-langkah :

- a. Masukkan tanggal laporan pembelian yang ingin di lihat pada kolom "Dari Tanggal" dan "Sampai Tanggal"
	- b. Untuk melihat laporan pembelian klik "Lihat Laporan" maka

laporan pembelian akan muncul secara otomatis.

**32.** *Form* **Laporan Penjualan** 

τđ

*Form* Laporan Penjualan berfungsi untuk melihat LaporanPenjualan perusahaan yang dihasilkan dari perhitungan sistem informasi akuntasi pada periode tertentu.

| <b>MRP System</b><br>H.<br>輻<br>畾<br>里<br>曎<br>Щ.<br>$\mathbb{H}_x$<br>$\mathbb{F}_n$<br>E <sub>10</sub><br>Take of<br>里<br>$\mathbb{H}_x$<br>$\mathbf{z}$<br>四<br>Daftar<br>Daftar<br>Exit<br>Laporan<br>Laporan<br>Persedisan<br>Persediaan<br>Laporan<br>Laporan<br>Laporan<br>Laporan<br>Laporan<br>ns rogs.<br>Arus Kas Perubahan Modal<br>Bahan Baku<br>Produk<br>Pembelian Pentualan Plutang Hutang<br>Laba Rugi<br><b>turnal</b><br>Mutasi<br>Neraca<br><b>Exit</b><br>Laporan.<br><b>60</b> Jurnal<br>Laporan Penjualan X<br>01-Jun-2018 V<br>Dari Tanggal<br><b>NCAS</b><br>四个<br>Uhat<br>Export PDF<br>$\Box$ Tutup<br>Laporan<br>Ms, Word<br>Sampai Tanggal 30-Jun -2018 v<br><b>Jurnal Pengeluaran Kas</b><br>$\frac{d}{dx}$ .<br>$+$ 63 6 1/2<br><b>Sep Print   4   共   画 图 · 日   G. G. 100%</b><br>B Badovard @ Forward   Cy - | $\overline{\mathbf{A}}$ |
|----------------------------------------------------------------------------------------------------|-------------------------|
|                                                                                                    |                         |
|                                                                                                    |                         |
|                                                                                                    |                         |
|                                                                                                    |                         |
|                                                                                                    |                         |
| <b>Jurnal Union</b><br>Lunpia Penyesalan                                                                                                    |                         |
| . П<br>Laporan Penjualan<br>Akumulasi Penyusutan                                                                                                    |                         |
| Periode 01-Jun-2018 sampai dengan 30-Jun-2018<br>Æ<br>Tunai<br><b>BOPS</b>                                                                                                    |                         |
| Barcode<br>Nama Barang<br>Harga<br><b>Total Harga</b><br>Tanggal<br>Jumlah                                                                                                    |                         |
| 8.240.000<br>1-Jun-2018 J2<br>412 box<br>20.000<br>Lunpia Barbeque                                                                                                    |                         |
| 120<br>25,000<br>3,000.000<br>37<br>Lunpia isi Avam<br>box                                                                                                    |                         |
| Lunpia isi Cokelat<br>320<br>23,000<br>7,360,000<br>J8<br>box<br>852<br>18,600,000                                                                                                    |                         |
| Sub Total 01-Jun-2018<br>25,000<br>10,000,000<br>2-Jun-2018 J7<br>400<br>Lunpia isi Ayam<br>box                                                                                                    |                         |
| Lunpia isi Cokelat<br>285<br>23,000<br>6,555,000<br>$38$<br>box                                                                                                    |                         |
| <b><i>Q</i></b> Setup<br>30,000<br>18,300,000<br>610<br>J9<br>Lunpia isiUdang<br>box<br>3                                                                                                    |                         |
| 10,998.000<br>Lunpia Original<br>611<br>18,000<br>J1<br>box                                                                                                    |                         |
| <b><i>C</i></b> Saldo Awal<br>Sub Total 02-Jun-2018<br>1,906<br>45,853,000                                                                                                    |                         |
| 200<br>4.000.000<br>3-Jun-2018 J2<br>Lunpia Barbeque<br>20.000<br>box<br><b>EU Inventory Control</b>                                                                                                    |                         |
| Sub Total 03-Jun-2018<br>200<br>4,000,000                                                                                                    |                         |
| <b><i><u>R</u></i></b> Penjualan<br>6-Jun-2018 J2<br>781 box<br>20.000<br>Lunpia Barbeque<br>15,620,000<br>$\overline{4}$                                                                                                    |                         |
| Н<br>772<br>25,000<br>19,300,000<br>Lunpia isi Avam<br>box<br>$\overline{\phantom{a}}$<br>Putang dan Hutang<br>i,                                                                                                    |                         |
| 1.553<br>Sub Total 06-Jun-2018<br>34,920,000<br><b><i>Co</i></b> humal                                                                                                    | $\omega$                |

**Gambar 4.32 Form Laporan Penjualan** 

Ö.

a. Masukkan tanggal laporan penjualan yang ingin di lihat pada

kolom "Dari Tanggal" dan "Sampai Tanggal"

A<sub>S</sub>

b. Untuk melihat laporan penjualan klik "Lihat Laporan" maka

laporan penjualan akan muncul secara otomatis.

**APR** 

c. Untuk melihat laporan penjualan yang selanjutnya klik

panah kebawah.